Revision: 003 Date: January 12, 2007

**RANGER STATE** 

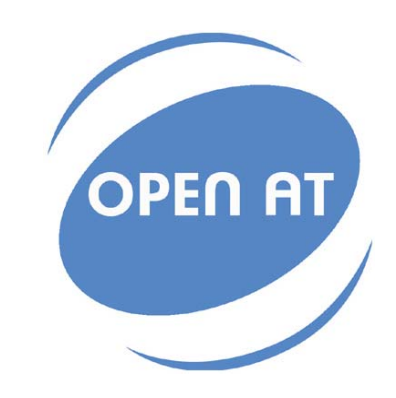

ś

ł

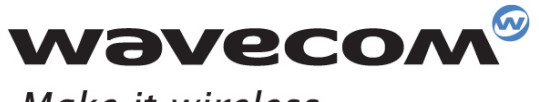

Make it wireless

Operating Systems | Integrated Development Environments | Plug-Ins | Wireless CPUs | Services

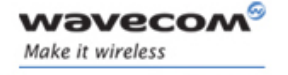

Reference: WM\_DEV\_OAT\_UGD\_027 Revision: 003 Date: January 12, 2007

## **WAVECOM**<sup>C</sup> confidential example of the control of the control of the Page: 2 / 48

ì

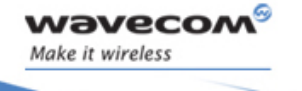

# Trademarks

 $|^\circ$ ,WAVECOM $^\circ$ , WISMO $^\circ$ , Open AT $^\circ$  and certain other trademarks and logos appearing on this document, are filed or registered trademarks of Wavecom S.A. in France or in other countries. All other company and/or product names mentioned may be filed or registered trademarks of their respective owners.

## $\mathbf{W}$ a $\mathbf{V}$ econfidential Page: 3 / 48

í

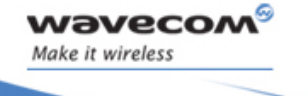

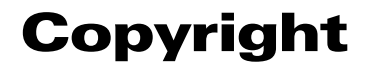

This manual is copyrighted by Wavecom with all rights reserved. No part of this manual may be reproduced in any form without the prior written permission of Wavecom.

No patent liability is assumed with respect to the use of the information contained herein.

## **WƏVECOM**<sup>G</sup> Confidential **Example 2018** Page: 4 / 48

í

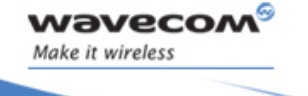

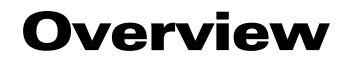

The aim of this document is to provide Wavecom customers with a full description of the APIs associated with the Open AT® IP Connectivity library.

# $\textbf{WAVECOM}^\textcircled{\texttt{e}}_{\texttt{Comfldential}} \qquad \qquad \textcolor{red}{\textbf{Page: 5 / 48}}$

í

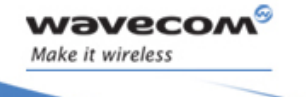

# Document History

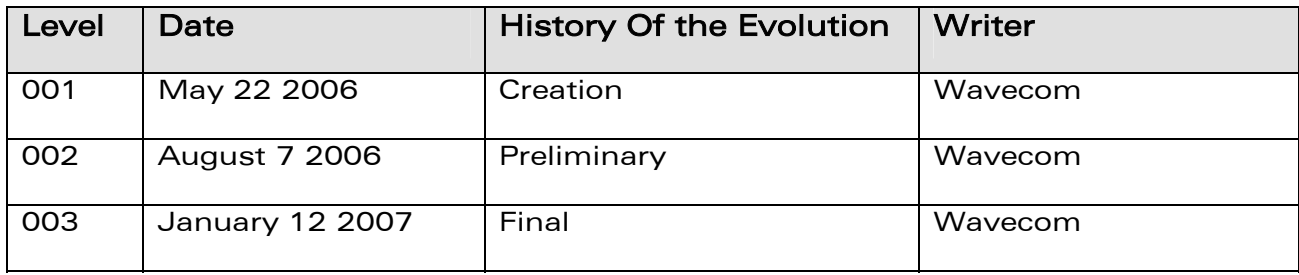

**WƏVECOM**<sup>G</sup> Confidential COMPUTE COMPUTER COMPUTER Page: 6 / 48

í

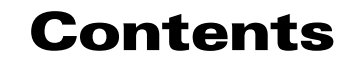

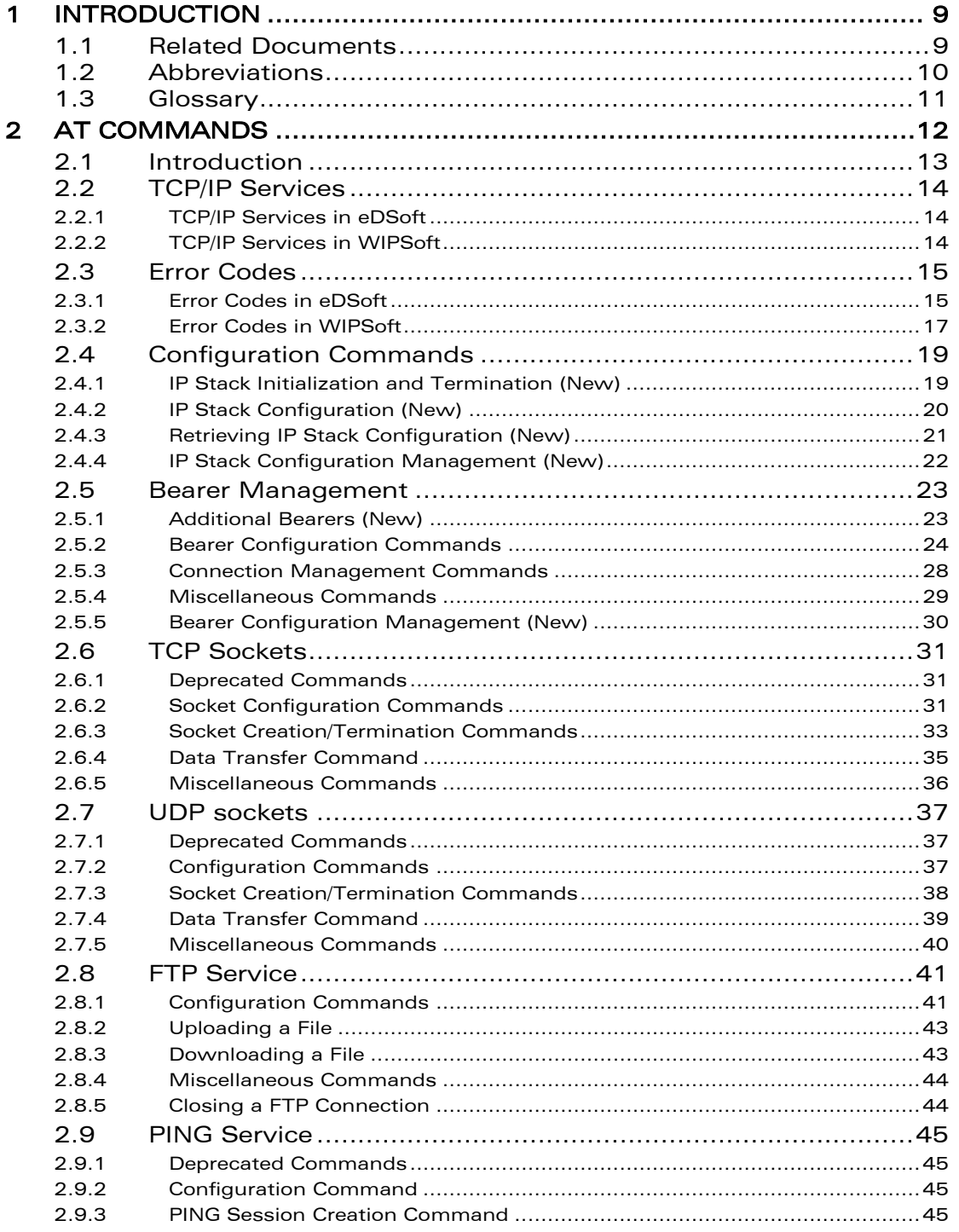

# **WƏVECOM**<sup><sup>6</sup> ©confidential</sup>

Page: 7 / 48

This document is the sole and exclusive property of WAVECOM. Not to be distributed or divulged without prior written agreement.

**Wavecom** Make it wireless

January 12, 2007

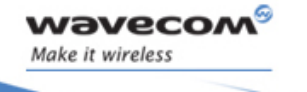

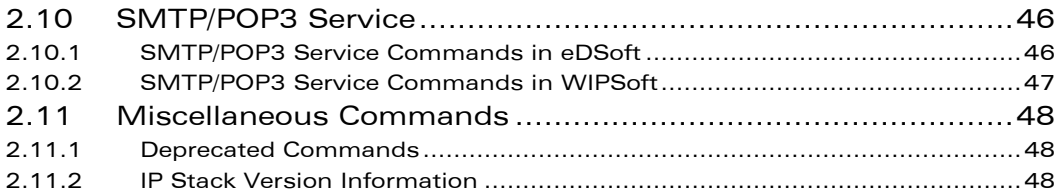

# **WƏVECOM**<sup>G</sup> Confidential COMPUTE COMPUTER COMPUTER Page: 8/48

í

<span id="page-8-0"></span>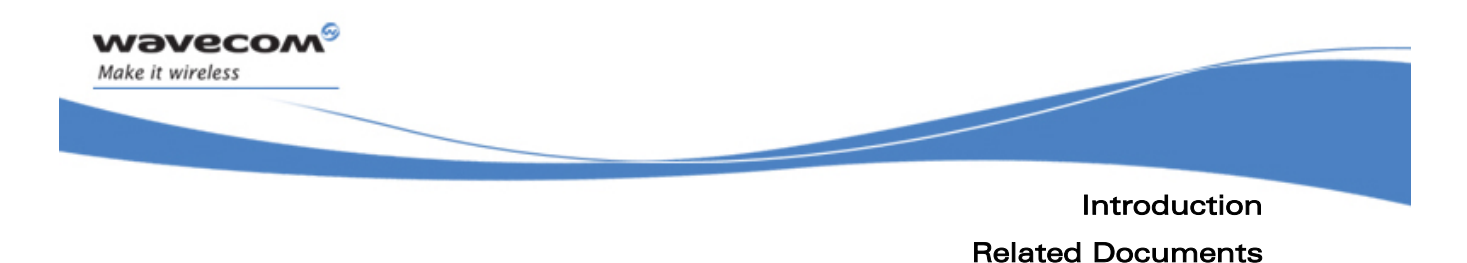

# 1 Introduction

## 1.1 Related Documents

[1] WIP Open AT IP Connectivity Development Guide (ref WM\_DEV\_OAT\_UGD\_021).

[2] AT Commands Interface Guide for IP Connectivity (eDSoft V3.10) (ref WM\_ASW\_OAT\_UGD\_011 revision 007).

[3] WIP Open AT Commands User Guide (WM\_DEV\_OAT\_UGD\_024)

**WAVECOM**<sup>C</sup> confidential example of the control of the Page: 9/48

Introduction Abbreviations

í

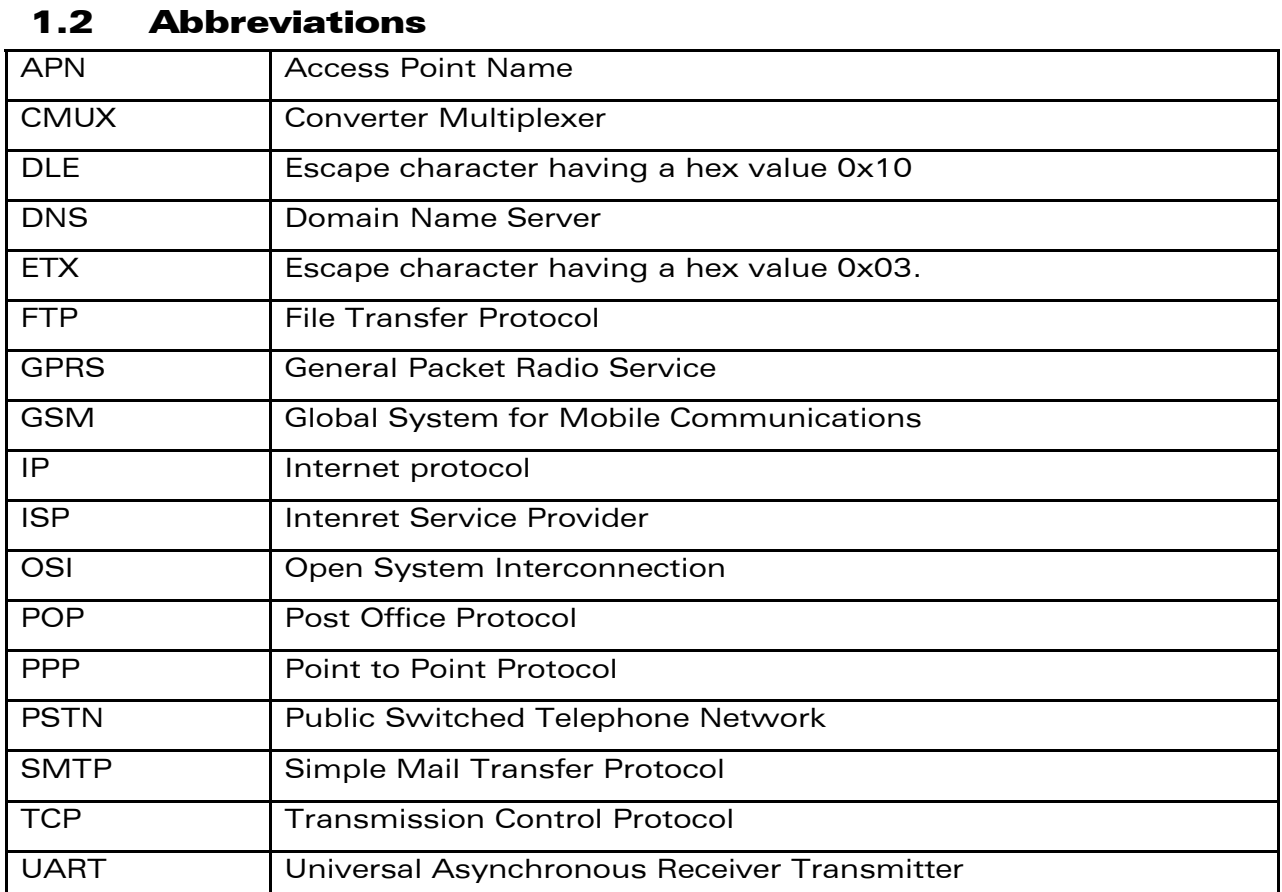

# **WAVECOM**<sup>©</sup>Confidential Page: 10 / 48

<span id="page-9-0"></span>wavecom®

Make it wireless

<span id="page-10-0"></span>wavecom® í Make it wireless Introduction **Glossary** 

## 1.3 Glossary

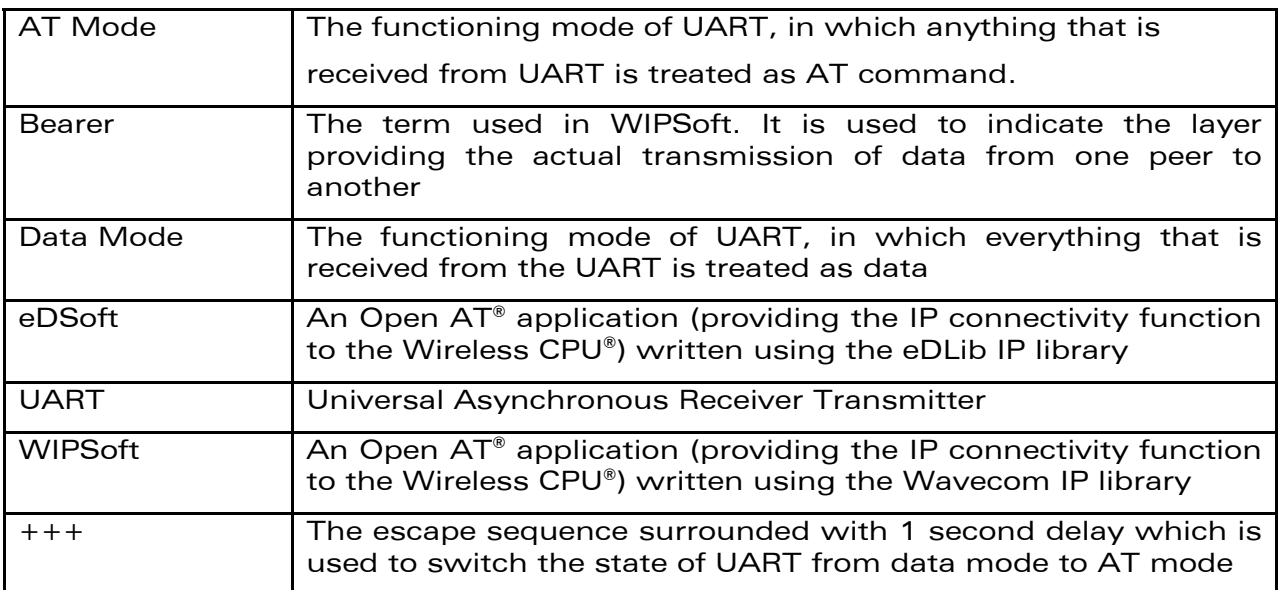

**WƏVECOM**<sup>©</sup>Confidential Page: 11 / 48

<span id="page-11-0"></span>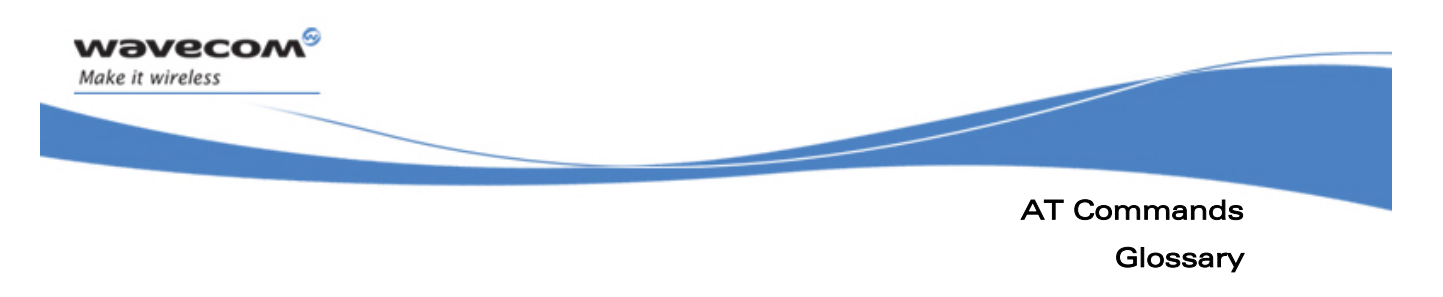

# 2 AT Commands

This chapter lists all the commands that have been introduced with the WIPSoft along with their usage and functionality. This chapter provides comparison between the commands available in eDSoft and WIPSoft.

## **WAVECOM**<sup><sup>©</sup> Confidential Continues and Confidential Page: 12/48</sup>

<span id="page-12-0"></span>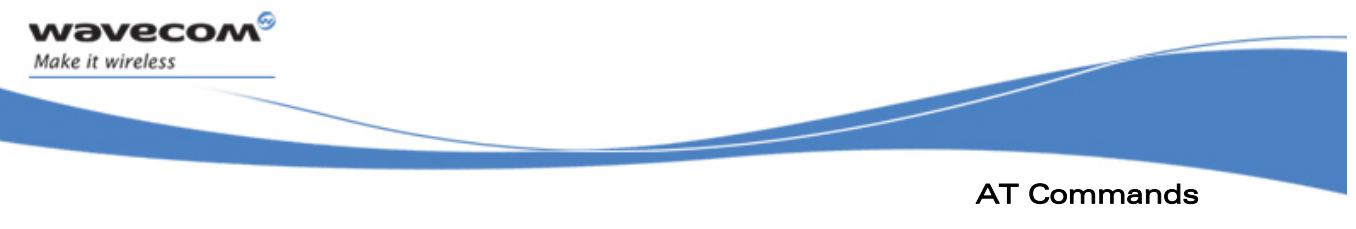

#### Introduction

## 2.1 Introduction

The WIPSoft application provides a more consistent interface to the user. The WIPSoft uses the APIs provided by WIPLib and provides custom AT command interface to the external application. This is an Open AT® application that implements the TCP/IP protocols using custom AT commands. This Open AT® application operates in co-operative mode and must be downloaded to the Wavecom Wireless CPU®. The commands are sent from an external application and the corresponding responses are sent back from the Wavecom Wireless CPU® to the external application.

The WIPSoft application maintains a set of protocol identifiers for supported protocols. These identifiers along with the protocol name are listed below in the table:

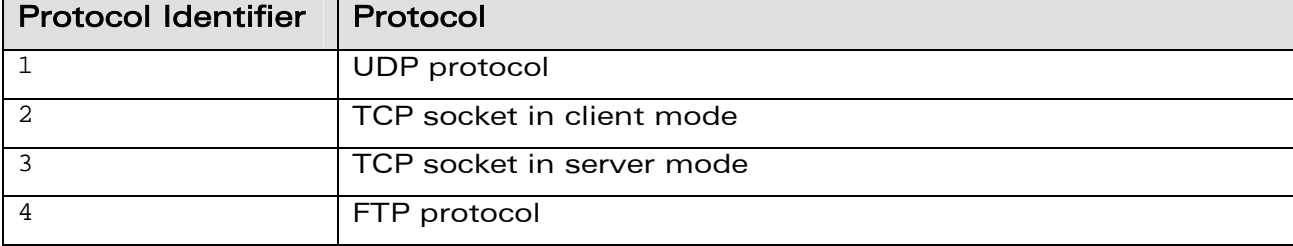

 $\mathbf{W}$ a $\mathbf{V}$ econfidential Page: 13 / 48

<span id="page-13-0"></span>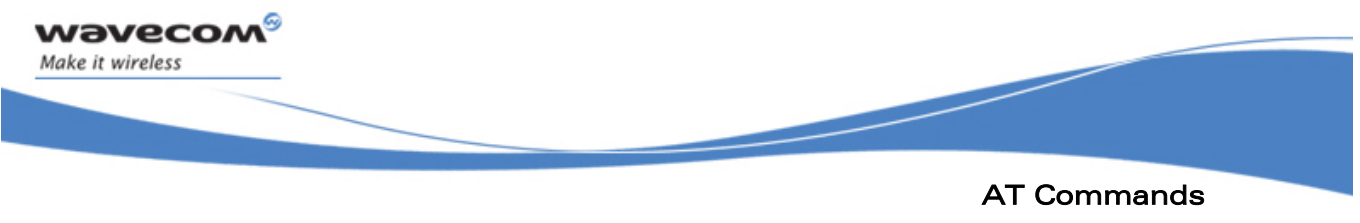

TCP/IP Services

## 2.2 TCP/IP Services

## 2.2.1 TCP/IP Services in eDSoft

The eDSoft application supports multiple services to run at the same time. However, only one instance of a particular service could run at a time. The only exception to this rule is TCP socket service, where 2 sockets could be open at a time. Multiplexing of various services is done using the commands which are used to manipulate the service being used.

## 2.2.2 TCP/IP Services in WIPSoft

The WIPSoft allows concurrent execution of many services like TCP, UDP and FTP. However, the number of sockets for TCP and UDP and the number of sessions for FTP are limited. At a time, WIPSoft supports the following:

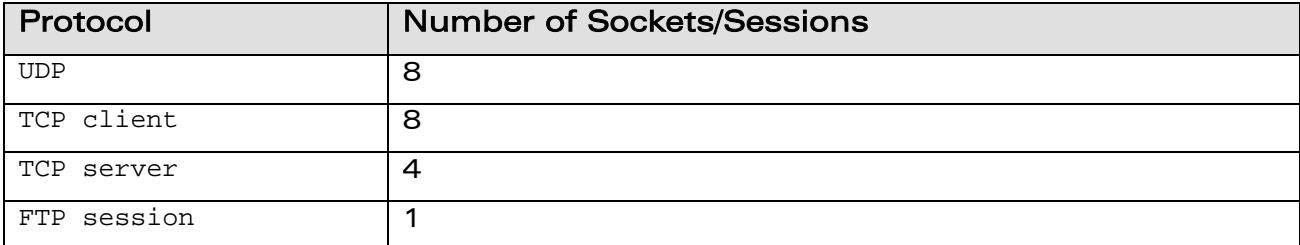

Multiplexing between various services is achieved using the commands which are used to manipulate the service.

 $\mathbf{W}$ a $\mathbf{V}$ econfidential Page: 14 / 48

AT Commands Error Codes

í

## 2.3 Error Codes

<span id="page-14-0"></span>wavecow Make it wireless

### 2.3.1 Error Codes in eDSoft

The eDSoft application provides the errors in the following format:

#CME ERROR: <Error Code>

The Error Code can take values from 34817 to 49158. The following table depicts the description of various error codes.

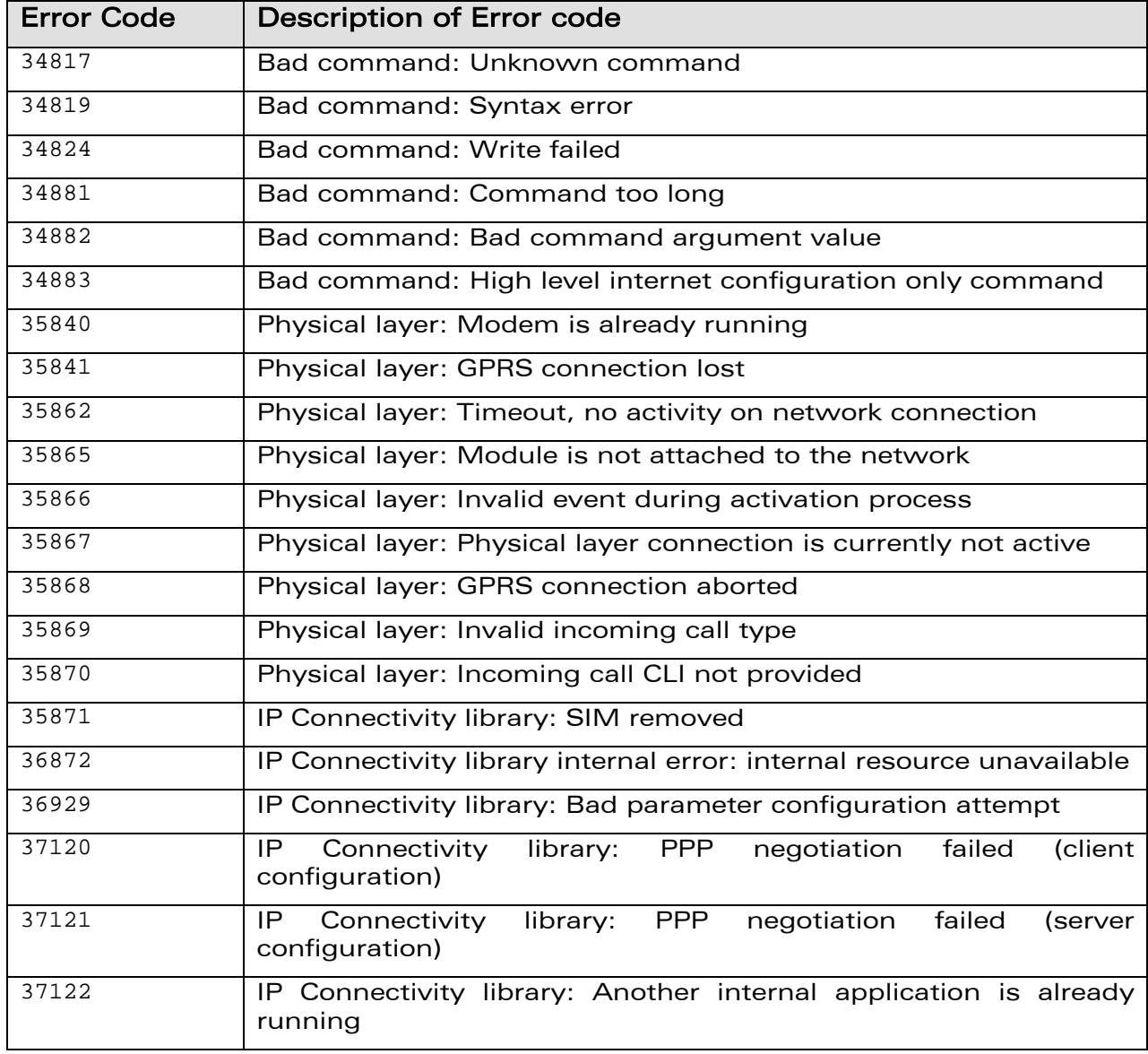

# **WAVECOM**<sup><sup>©</sup> Confidential Continues and Confidential Page: 15 / 48</sup>

AT Commands

Error Codes

í

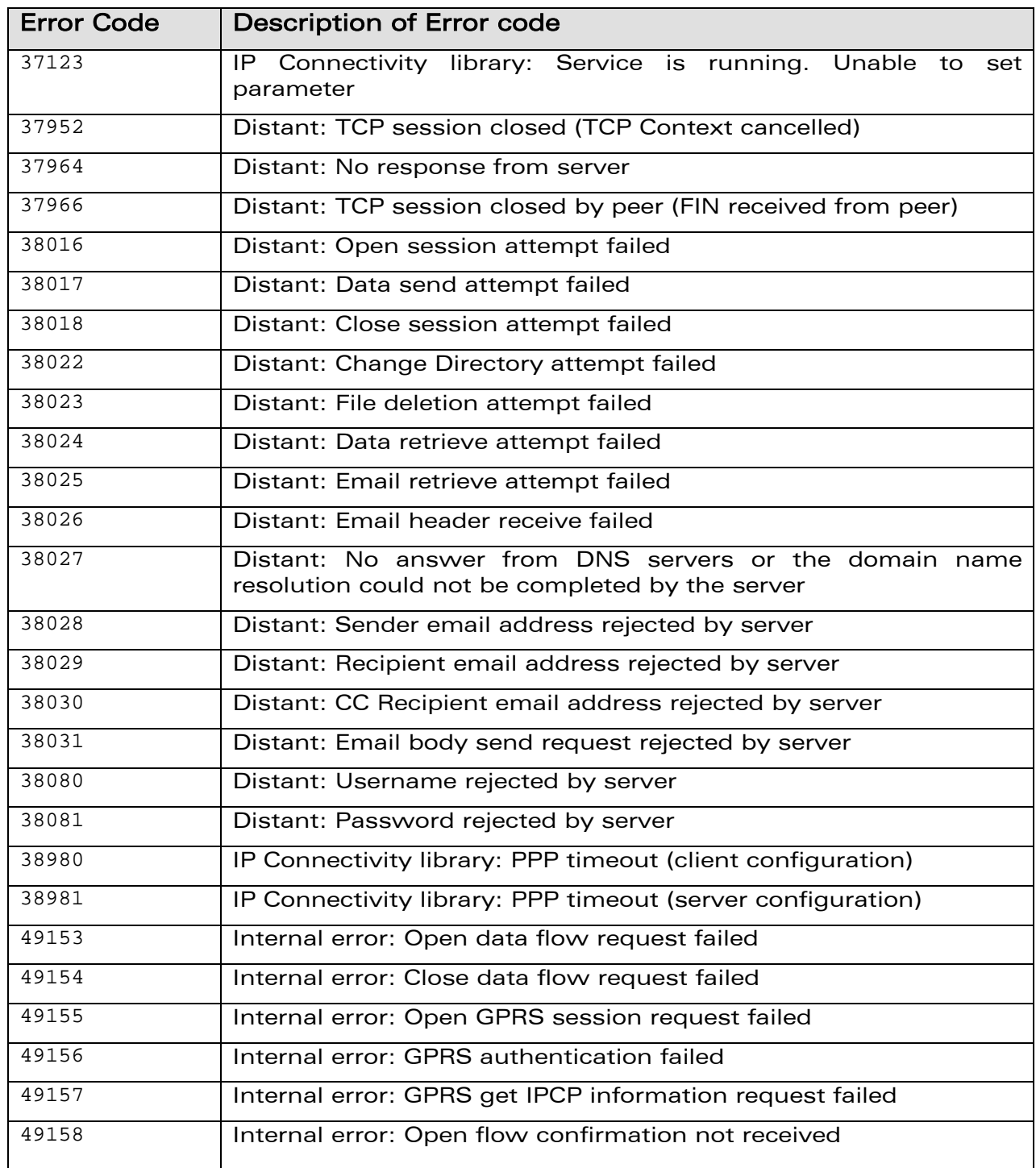

# **WƏVECOM**<sup>©</sup>Confidential Page: 16 / 48

This document is the sole and exclusive property of WAVECOM. Not to be distributed or divulged without prior written agreement.

wavecom®

Make it wireless

<span id="page-16-0"></span>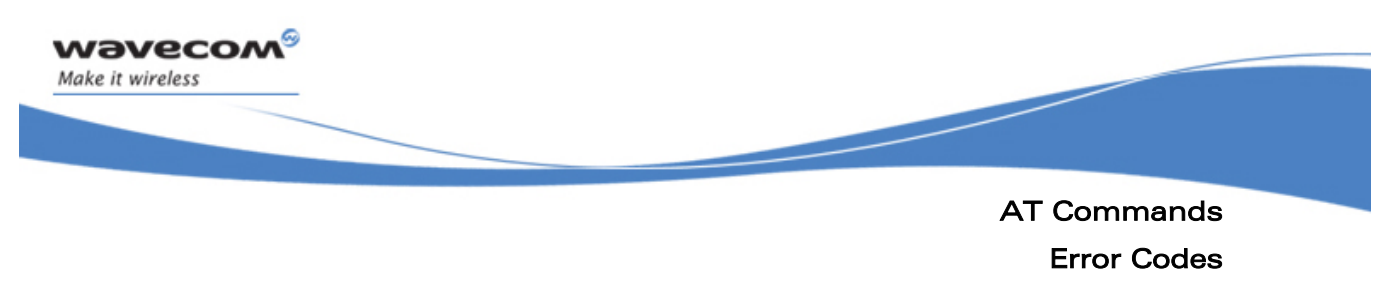

### 2.3.2 Error Codes in WIPSoft

The WIPSoft application provides the error codes in the standard AT response format. Hence, if +CME error code generation is not enabled, a simple "ERROR" message is returned. In case, the +CME ERROR messages are enabled using +CMEE=1 command, the error codes takes the following format:

+CME ERROR: <Error Code>

The error code can have values from 800 to 818. The following table depicts the description of various error codes.

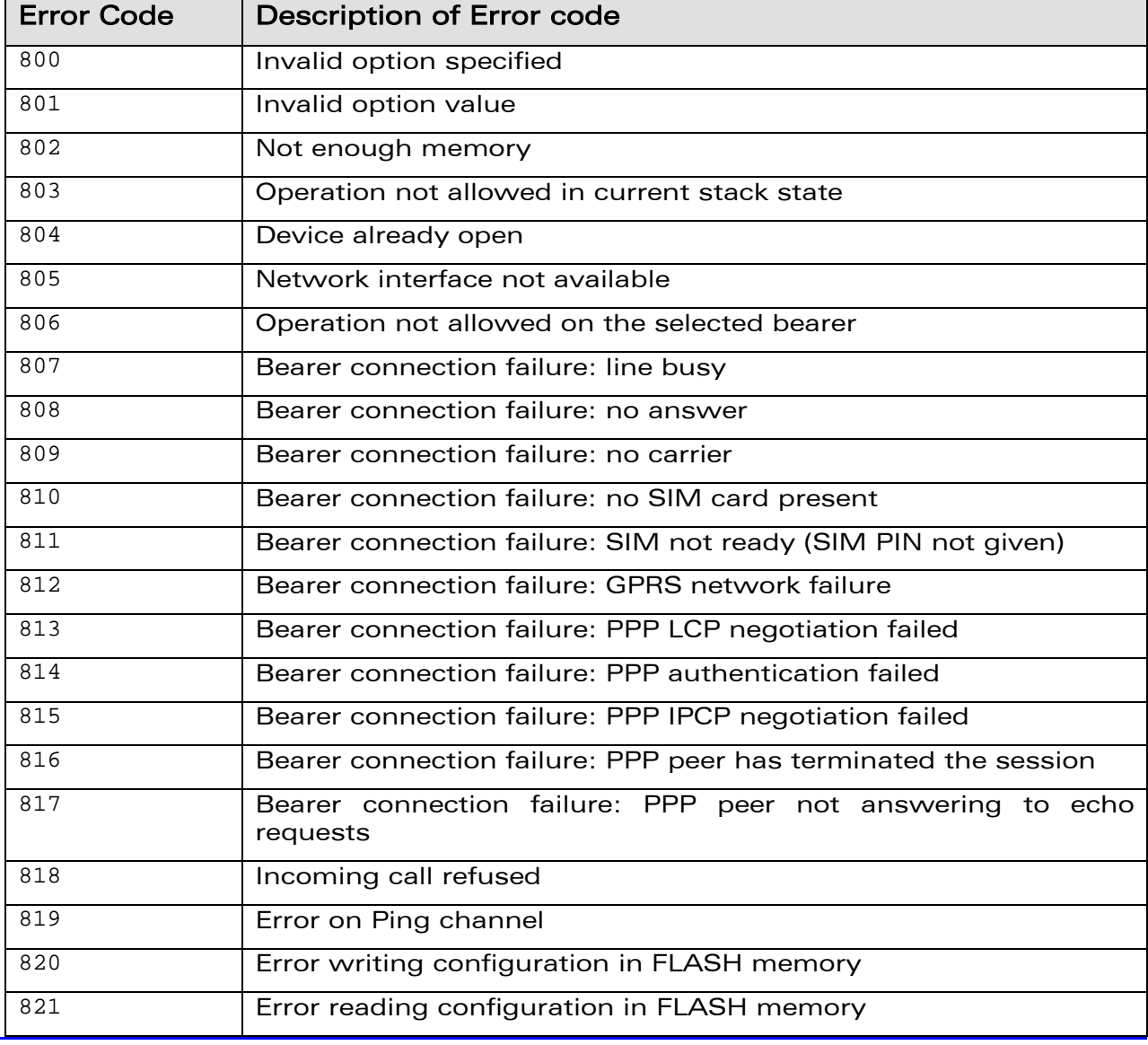

## **WAVECOM**<sup><sup>6</sup> Confidential **Page: 17/48**</sup>

AT Commands

Error Codes

í

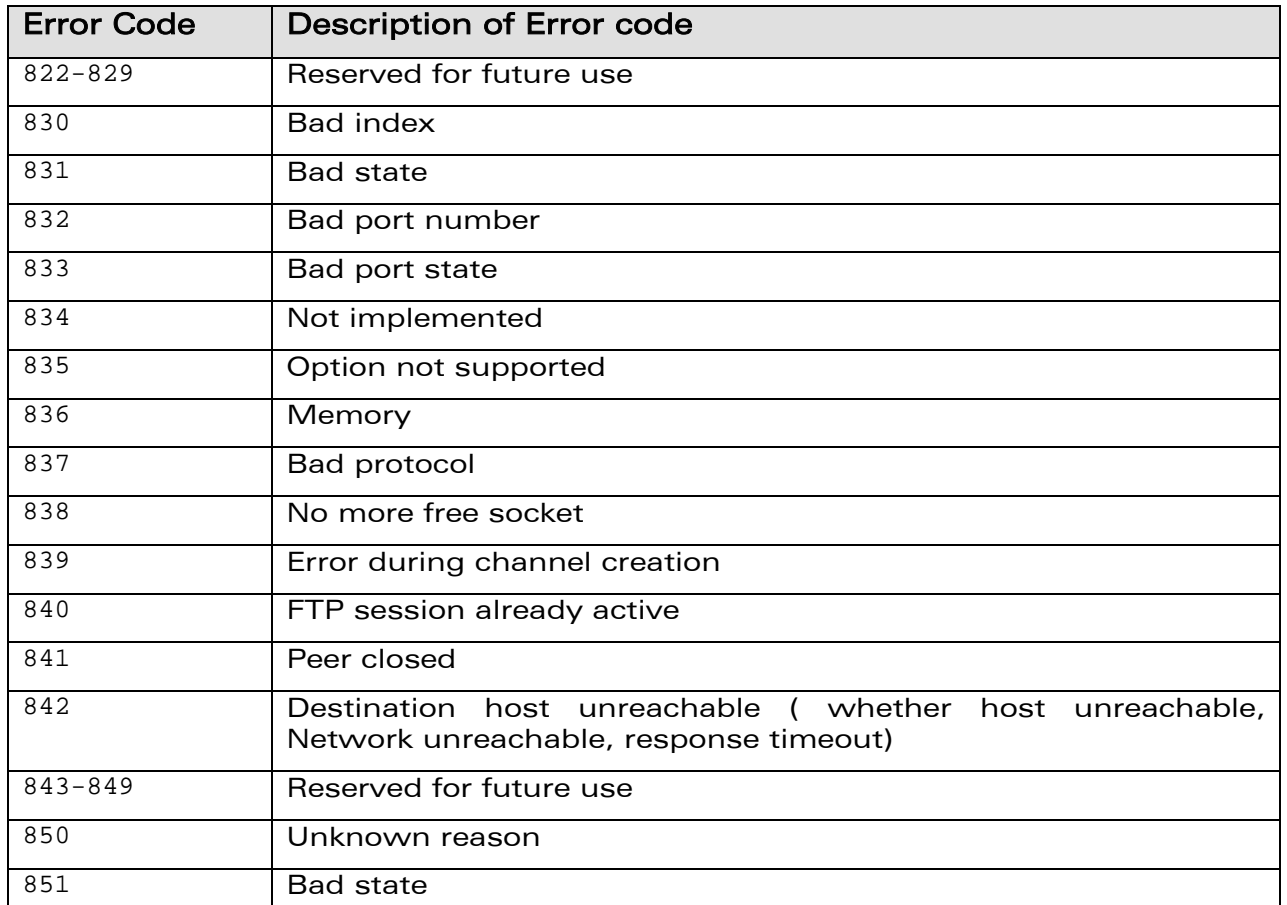

**WAVECOM**<sup>©</sup>Confidential Page: 18 / 48

wavecom®

Make it wireless

AT Commands Configuration Commands

í

## 2.4 Configuration Commands

The WIPSoft application allows better control of IP stack. This is achieved using a set of configurable options available with various WIP AT commands.

## 2.4.1 IP Stack Initialization and Termination (New)

### 2.4.1.1 Description

The WIPSoft application provides +WIPCFG command for IP stack initialization and termination. The eDSoft application does not support any initialization command. In eDSoft, the IP stack is initialized when application starts.

#### 2.4.1.2 Syntax

**AT+WIPCFG=<Option>** 

#### 2.4.1.3 Defined Values

#### Option:

<span id="page-18-0"></span>*wavecom* Make it wireless

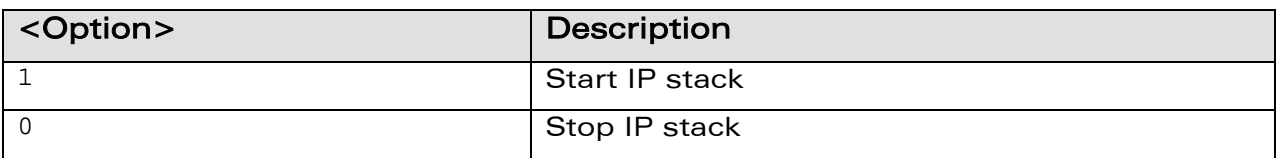

### 2.4.1.4 Examples

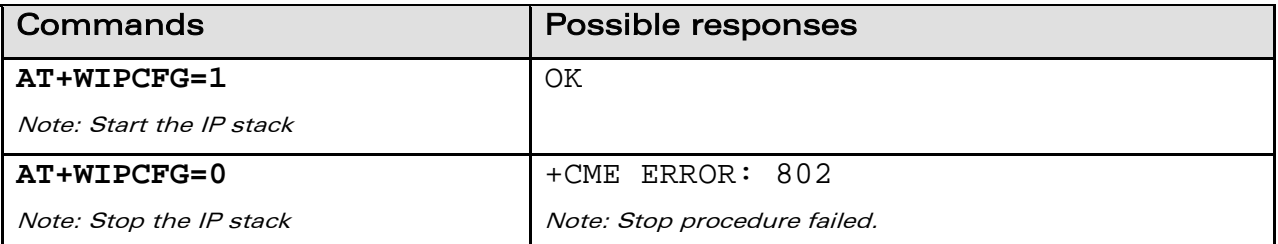

# $\mathbf{W}$ a $\mathbf{V}$ econfidential Page: 19 / 48

<span id="page-19-0"></span>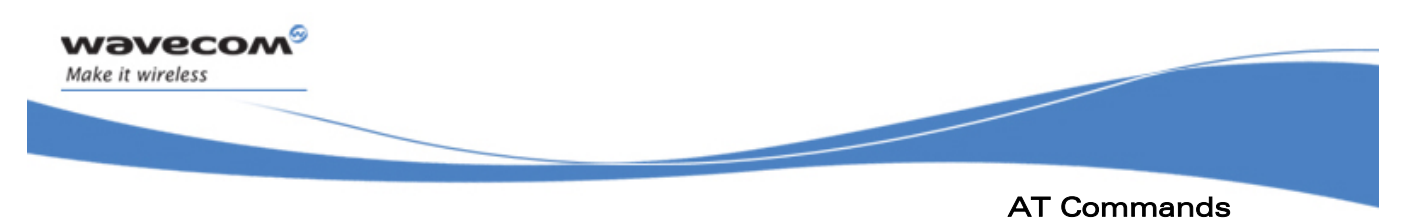

## Configuration Commands

## 2.4.2 IP Stack Configuration (New)

The WIPSoft application provides command to configure the values for internal parameters being used by the IP stack. These parameters include

- TTL (Time To Live of IP datagram)
- TOS (Type of Service)
- IP fragment timeout and so on

#### 2.4.2.1 Description

The WIPSoft application provides +WIPCFG command for configuring the internal parameters of IP stack.

### 2.4.2.2 Syntax

**AT+WIPCFG=2,<opt num>,<value>** 

Refer to [3] for more information about the parameters and defined values and the examples.

## $\mathbf{W}$ a $\mathbf{V}$ econfidential Page: 20 / 48

<span id="page-20-0"></span>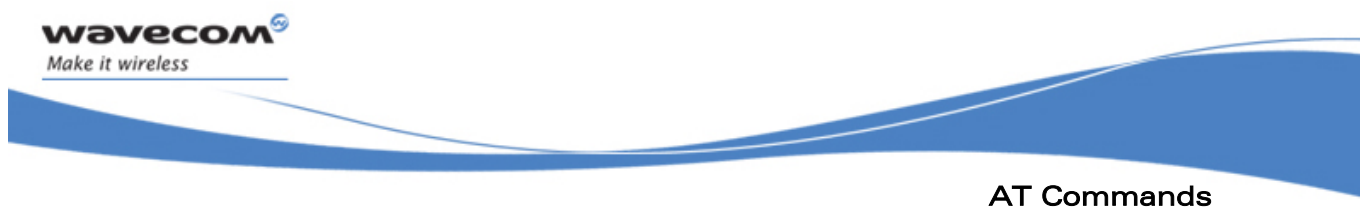

## Configuration Commands

## 2.4.3 Retrieving IP Stack Configuration (New)

## 2.4.3.1 Description

The WIPSoft application provides AT+WIPCFG? command for retrieving the internal parameters of IP stack.

#### 2.4.3.2 Syntax

**AT+WIPCFG?** 

Refer to [3] for more information on the examples.

**WAVECOM**<sup><sup>©</sup> Confidential Page: 21 / 48</sup>

<span id="page-21-0"></span>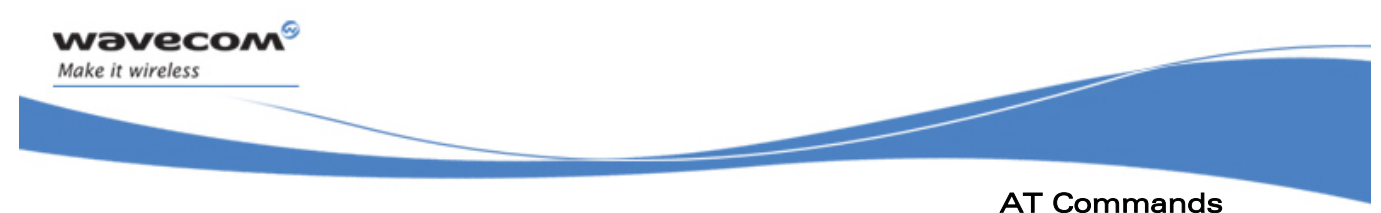

# Configuration Commands

## 2.4.4 IP Stack Configuration Management (New)

### 2.4.4.1 Description

The WIPSoft application provides +WIPCFG command for storing configuring parameters in FLASH memory.

#### 2.4.4.2 Syntax

**AT+WIPCFG=4,<mode>** 

Refer to [3] for more information about the parameters and defined values and the examples.

## **WAVECOM**<sup>©</sup>Confidential Page: 22 / 48

<span id="page-22-0"></span>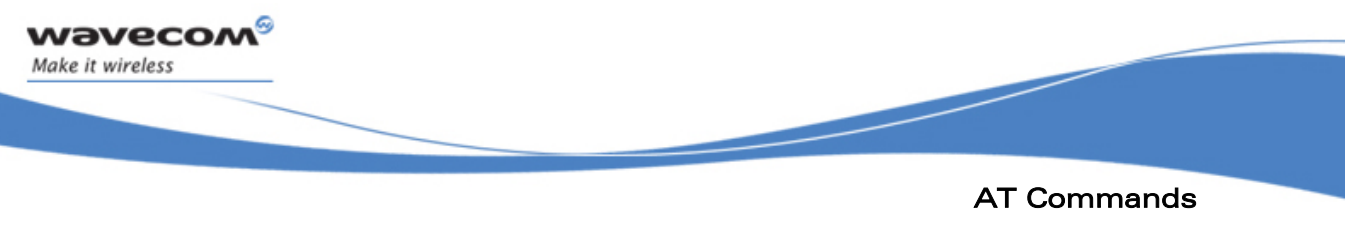

## 2.5 Bearer Management

## 2.5.1 Additional Bearers (New)

The WIPSoft introduces a concept of a generic "Bearer". A "Bearer" actually means a layer which would bear/receive the data sent to it by the IP layer and would forward it to the network. The "Bearer" can be correlated with the physical layer that is present in the OSI layer model.

In eDSoft, only two bearers are available to establish socket connections. These bearers are:

- GSM bearer: This bearer indicates that a GSM data call will be used to establish the IP connectivity. In this case, GSM data call will act as the physical layer.
- GPRS bearer: This bearer indicates that GPRS session will be used to establish the IP connectivity. In this case, GPRS session will act as the physical layer.

The WIPSoft application extends the above mentioned scenario and provides more bearers using which the IP layer connectivity can be established. The bearers that are available in WIPSoft are:

- GSM bearer: The GSM data call (as mentioned above)
- GPRS bearer: The GPRS bearer (as mentioned above)
- UART1: UART1 can also be used to establish an IP layer connection. A external device (For e.g. PC) can be connected to the Wireless CPU® to transfer TCP/IP data
- UART2: UART2 is used to establish the IP layer connection. This indicates that the client/server is running on the external microprocessor connected to UART2.
- CMUX ports over UARTs: The CMUX ports can also be used to establish the IP layer connection.

#### 2.5.1.1 Associated Commands +WIPBR

2.5.1.1.1 Description

The WIPSoft application provides +WIPBR command to select and open a new available bearer such as UART.

2.5.1.1.2 Syntax

#### **AT+WIPBR=1,<bid>**

Refer to [3] for more information about the parameters and defined values and the examples.

# $\mathbf{W}$ a $\mathbf{V}$ econfidential Page: 23 / 48

<span id="page-23-0"></span>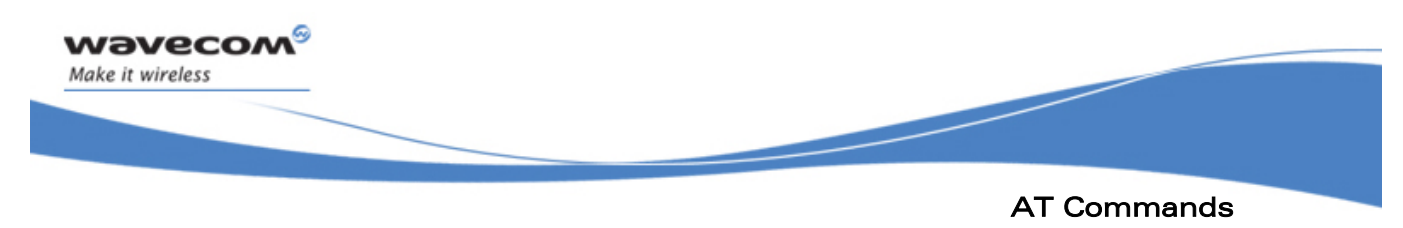

## 2.5.2 Bearer Configuration Commands

#### 2.5.2.1 Deprecated Commands

The following configuration commands are not available in WIPSoft:

- AT#ANSWERMODE
- AT#CALLBACKTIMER
- AT#CALLSCREENNUM
- AT#PHYTIMEOUT
- AT#DIALN2
- AT#DIALSELECT
- AT#REDIALCOUNT
- AT#REDIALDELAY
- AT#PPPPEERIP=<IP>

#### 2.5.2.2 Selecting the GSM/GPRS Bearer

The +WIPBR allows to select between GSM and GPRS bearer.

## Old interface

## **AT#GPRSMODE=<mode>**

//Select GSM/GPRS bearer

## New interface

#### **AT+WIPBR=1,<bid>**

// Select GSM/GPRS bearer with additional parameters

Refer to [3] for more information about the parameters and defined values and the examples.

#### 2.5.2.3 Configuring the PPP Mode

The +WIPBR command can be used to configure the PPP mode (client/server)

### Old interface

#### **AT#PPPMODE=<mode>**

//Select client/server

# $\textbf{WAVECOM}^\textcircled{\textcolor{red}{\otimes_{\text{Confidential}}}} \qquad \qquad \textcolor{red}{\textbf{Page: 24 / 48}}$

AT Commands Bearer Management

í

### New interface

wavecow Make it wireless

## **AT+WIPBR=4,<bid>,<mode>,<other params>**

// Mode determines the client or server

The <other params> field can take the values depending on the <mode> and the bearer type as defined in the following table.

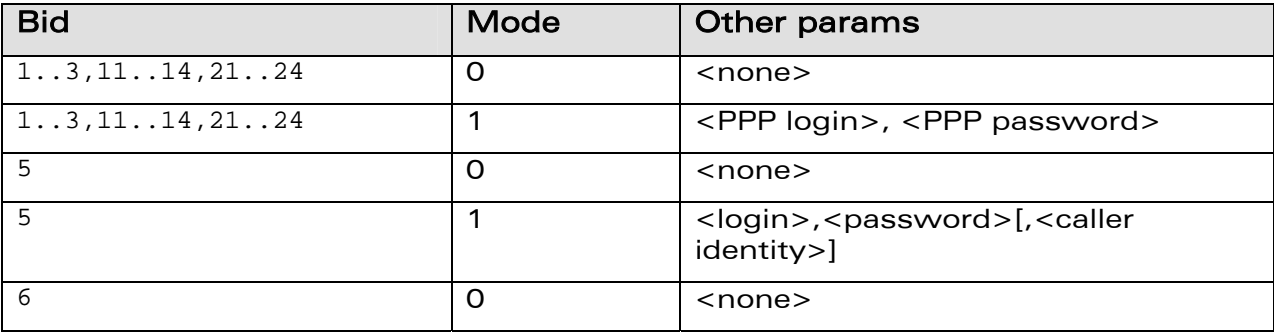

**NOTE** Several bearer can be opened at the same time but only one bearer can be started at a time

2.5.2.3.1 Configuring ISP Parameters

The +WIPBR command allows to configure the

- number to dial
- user name
- password

#### Old interface

**AT#DIALN1=<number to dial>** 

#### **AT#ISPUN=<user name>**

**AT#ISPPW=<password>** 

#### New interface

**AT+WIPBR=2,5,2,<number to dial>** 

**AT+WIPBR=2,5,0,<user name>** 

**AT+WIPBR=2,5,1,<password>** 

## **WAVECOM**<sup><sup>G</sup> Confidential COMP CONFINICIAL CONFINICIAL CONFINICIAL CONFINICIAL CONFINICIAL CONFINICIAL CONFINERING CONFINERING CONTINUITY OF THE PAGE: 25 / 48</sup>

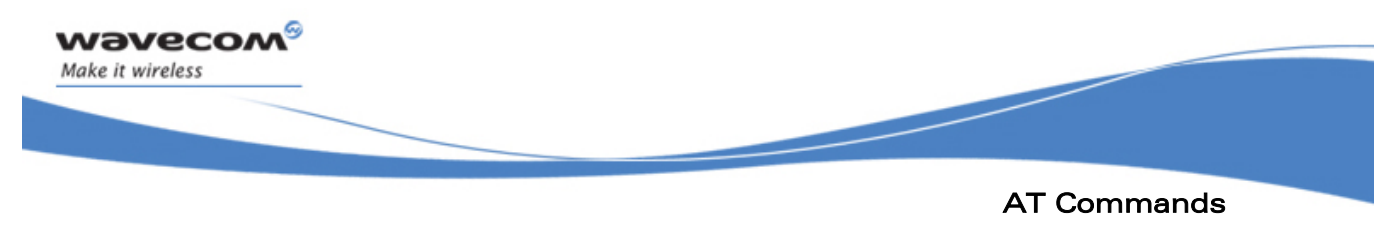

#### 2.5.2.4 Configuring the GSM PPP Server Bearer

2.5.2.4.1 Configuring Ring Counts

The +WIPBR command allows to configure the ring count. The WIPSoft command does not allow automatic accept but provides the ring indication only after ring counts specified in <value> parameter have elapsed.

### Old interface

**AT#RINGCOUNT=<value>** 

#### New interface

**AT+WIPBR=2,5,5,<value>** 

2.5.2.4.2 Configuring IP Address of PPP Server

The +WIPBR command allows to configure the IP address assigned to Wireless CPU® itself when in PPP server mode.

### Old interface

**AT#PPPMYIP=<IP>** 

New interface

**AT+WIPBR=2,<bid>,15,<IP>** 

2.5.2.4.3 Configuring ISP Authentication Parameters

The +WIPBR command allows to configure the username and password for PPP server. This authentication details should be used by PPP client while connecting to PPP server.

#### Old interface

**AT#PPPSERVUN=<username>** 

**AT#PPPSERVPW=<password>** 

#### New interface

**AT+WIPBR=2,5,0,<username>** 

**AT+WIPBR=2,5,1,<password>** 

## **WƏVECOM**<sup>G</sup> Confidential **Page: 26 / 48**

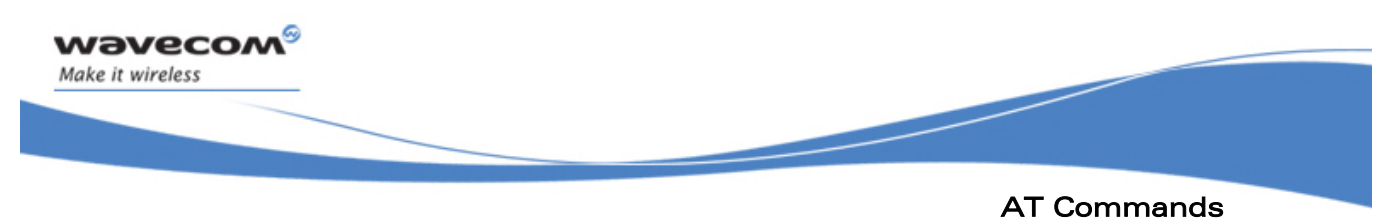

#### 2.5.2.5 Configuring the GPRS Bearer Parameters

The +WIPBR command allows to configure the access point related parameters for GPRS. These parameters include:

- access Point name
- user name
- password
- context id

### Old interface

**AT#APNSERV=<APN>** 

**AT#APNUN=<username>** 

**AT#APNPW=<password>** 

**AT#GPRSCID=<Context id>** 

New interface

**AT+WIPBR=2,6,11,<APN>** 

**AT+WIPBR=2,6,12,<Context id>** 

**AT+WIPBR=2,6,0,<username>** 

**AT+WIPBR=2,6,1,<password>** 

## **WAVECOM**<sup><sup>G</sup> Confidential COMP CONFINICITY ASSESSMENT CONFINICITY ASSESSMENT CONFIDENTIAL Page: 27 / 48</sup>

<span id="page-27-0"></span>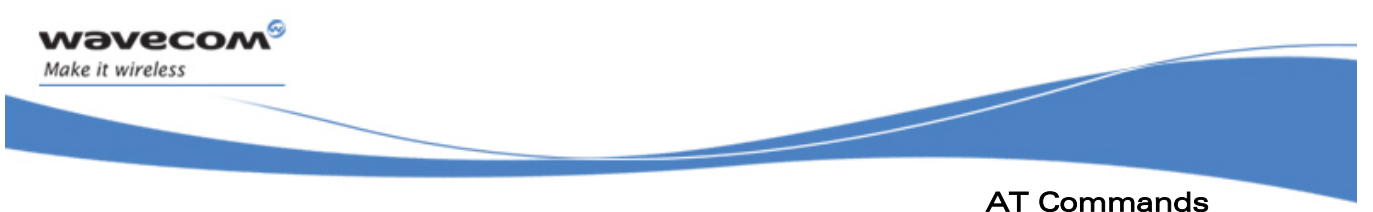

## 2.5.3 Connection Management Commands

#### 2.5.3.1 Deprecated Commands

The following configuration commands are not available in WIPSoft:

• AT#ACCEPT

#### 2.5.3.2 Start the Bearer

The +WIPBR can be used to start the TCP/IP connection procedure.

## Old interface

**AT#CONNECTIONSTART** 

#### New interface

#### **AT+WIPBR=4,<bid>,<mode>,<other params>**

//parameter value "4" is used to start the connection procedure

#### 2.5.3.3 Stop the Bearer

The +WIPBR can be used to stop the active or outgoing connection.

### Old interface

**AT#CONNECTIONSTOP** 

#### New interface

**AT+WIPBR=5,<bid>** 

//parameter value "5" is used to stop the connection procedure

## **WAVECOM**<sup><sup>G</sup> Confidential COMP CONFINICITY CONFINICITY CONTINUES AND RESERVED BY A Page: 28 / 48</sup>

<span id="page-28-0"></span>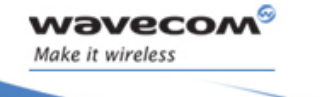

AT Commands Bearer Management

í

#### 2.5.4 Miscellaneous Commands

#### 2.5.4.1 Displaying IP Address

The +WIPBR command can be used to get the current IP address

#### Old interface

**AT#DISPLAYIP** 

#### New interface

**AT+WIPBR=3,<bid>,15** 

//parameter value "15" is used to get the local IP address

#### 2.5.4.2 Displaying PPP Parameters

The +WIPBR command can be used to get the current PPP parameters

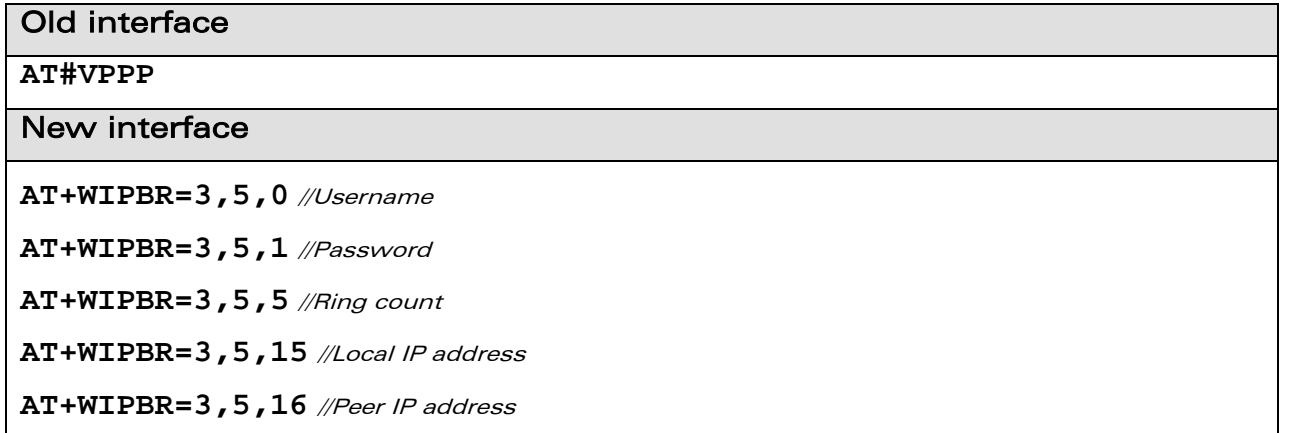

#### 2.5.4.3 Displaying GPRS Parameters

The +WIPBR command can be used to get the current GPRS parameters

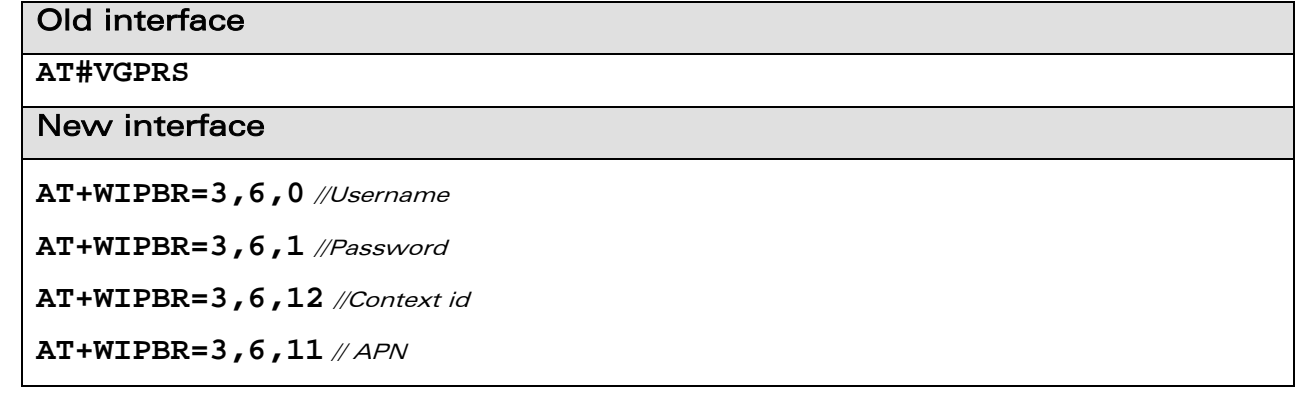

# **WAVECOM**<sup><sup>6</sup> Confidential Page: 29 / 48</sup>

<span id="page-29-0"></span>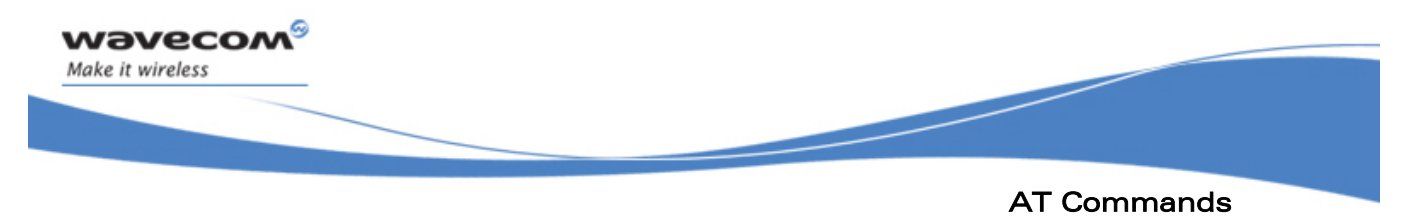

#### 2.5.4.4 Displaying Physical Layer Parameters

The +WIPBR command can be used to get the current physical layer parameters such as APN, IP address, dial number.

### Old interface

#### **AT#VPHY**

## New interface

**AT+WIPBR=3,<bid>,11** //APN

**AT+WIPBR=3,<bid>,15** //IP address

**AT+WIPBR=3,<bid>,2** //Phone number to dial

#### 2.5.5 Bearer Configuration Management (New)

#### 2.5.5.1 Description

The WIPSoft application provides +WIPBR command for storing configuring parameters in FLASH memory.

#### 2.5.5.2 Syntax

#### **AT+WIPBR=6,<bid>,<mode>**

Refer to [3] for more information about the parameters and defined values and the examples.

## $\mathbf{W}$ a $\mathbf{V}$ econfidential Page: 30 / 48

<span id="page-30-0"></span>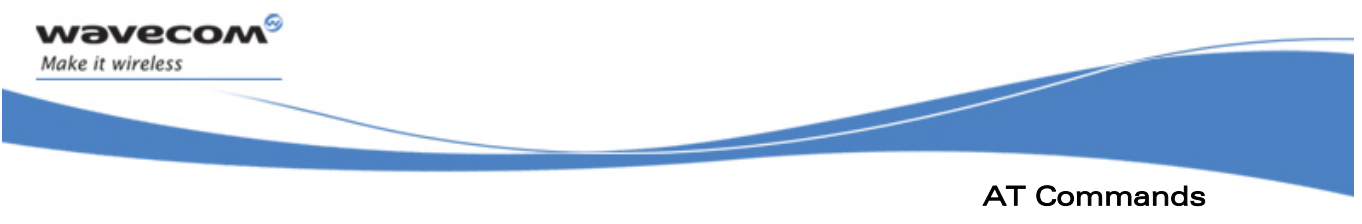

TCP Sockets

## 2.6 TCP Sockets

### 2.6.1 Deprecated Commands

Following commands are not available in WIPSoft for TCP sockets:

- AT#DLEMODE
- AT#TCPTXDELAY

### 2.6.2 Socket Configuration Commands

#### 2.6.2.1 Additional Configuration Command (New)

2.6.2.1.1 Description

The WIPSoft application provides additional options which can be used to configure the way the socket behaves.

2.6.2.1.2 Syntax

**AT+WIPOPT=<protocol>,<idx>,2,<optnum>,<optval>** 

Refer to [3] for more information about the parameters and defined values and the examples.

### 2.6.2.2 Configuring TCP Parameters

The +WIPCREATE allows to configure the TCP parameters such as port number, IP address.

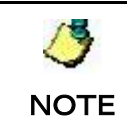

The +WIPCREATE command configures and creates the socket at the same time. Configuration cannot be done separately in WIPSoft.

### Old interface

#### **AT#TCPORT=1,"port"**

#### **AT#TCPSERV=1,"IP address"**

//In case of TCP client, these parameters are for remote server

//In case of TCP server, TCP/IP library will listen to this port and allow

//the IP address mentioned in the TCPSERV to connect

## **WAVECOM**<sup><sup>©</sup> Confidential Page: 31 / 48</sup>

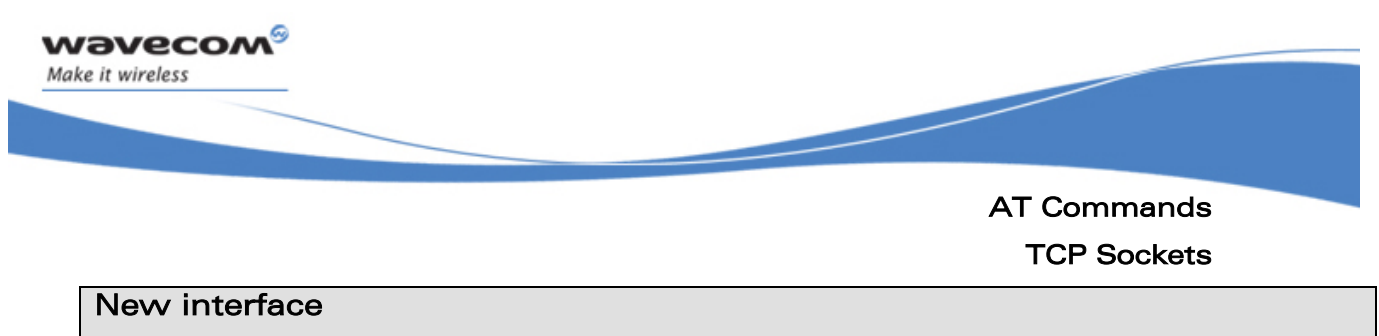

//For TCP client

#### **AT+WIPCREATE=2,<communication index>,<peer IP>,<peer port>**

//For TCP server

#### **AT+WIPCREATE=3,<server index>,<local port>,<from idx>,<to idx>**

//<from idx> and <to idx> indicates minimum and maximum index for spawned TCP sockets

## **WAVECOM**<sup>©</sup>Confidential Page: 32 / 48

<span id="page-32-0"></span>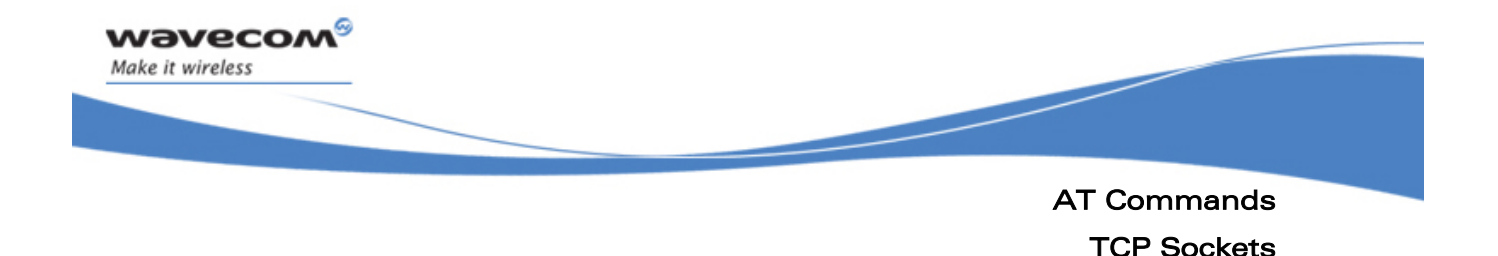

### 2.6.3 Socket Creation/Termination Commands

#### 2.6.3.1 Socket Creation

The +WIPCREATE command can be used to create TCP socket in client or server mode.

Server spawns a new socket whenever a client wants to communicate. The clients will be assigned an index based on the <from idx> and <to idx> that is specified along with the +WIPCREATE command. <from idx> indicates the minimum index that will be used between the server and the client. For the subsequent client connections the consecutive indexes till the <to idx> will be used. For example,

- Create server socket using command +WIPCREATE=3,1,80,5,10. Here the <from idx> is specified as 5 and <to idx> as 10.
- Server spawns a socket with communication index 5 when the first client connects to the server. All the communication with this client will be done through the spawned socket with the index as 5.
- Server spawns a socket with communication index 6 when the second client request for connection with the server. All the communication with this client will be done through the spawned socket with the index as 6.

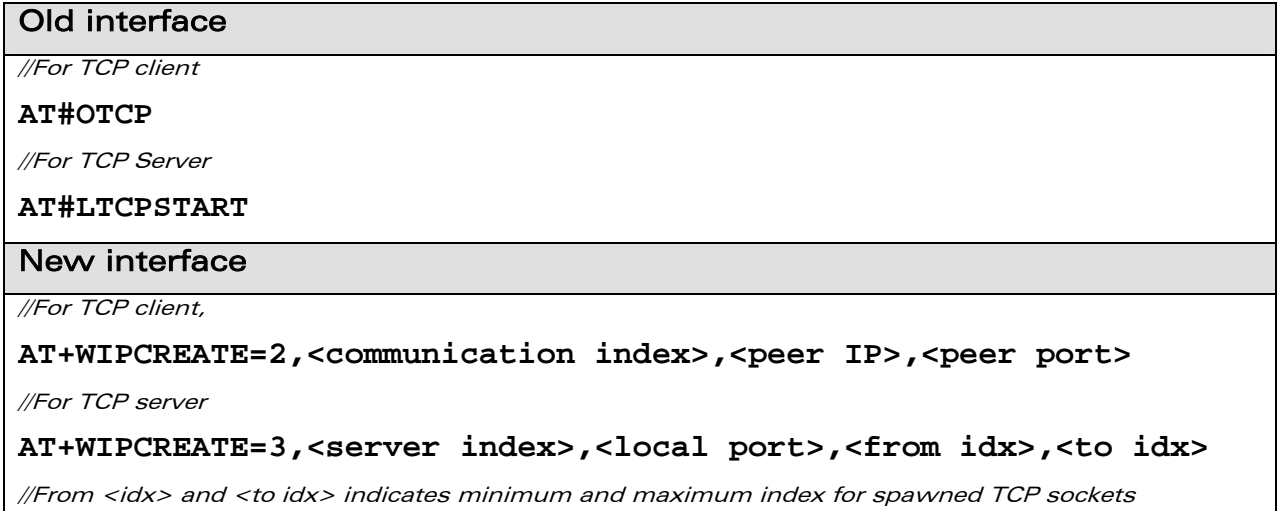

# $\mathbf{W}$ a $\mathbf{V}$ econfidential Page: 33 / 48

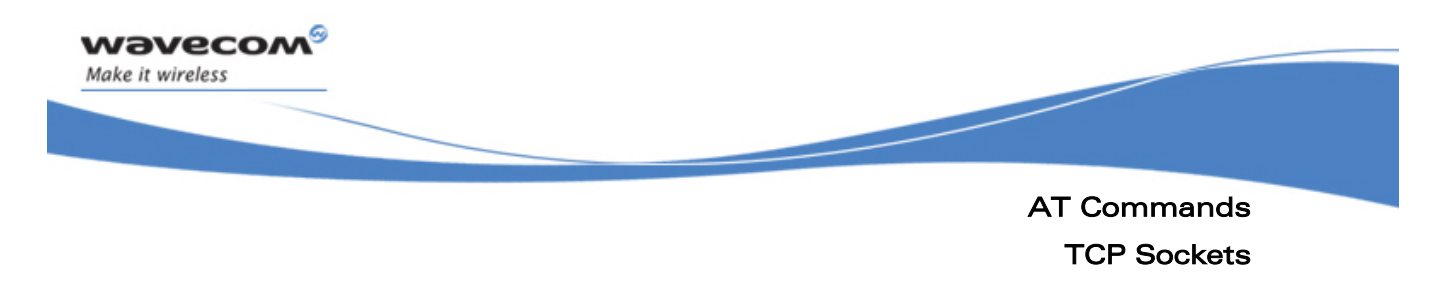

#### 2.6.3.2 Socket Termination

The +WIPCLOSE command can be used to terminate TCP socket in client or server mode.

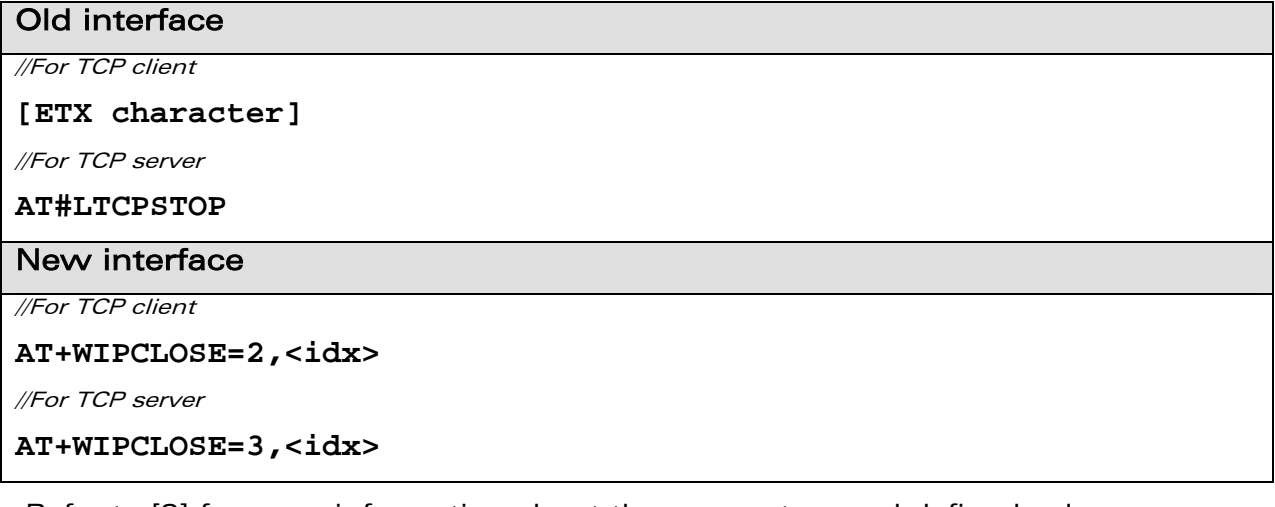

Refer to [3] for more information about the parameters and defined values and the examples.

**WƏVECOM<sup>®</sup> Confidential Page: 34 / 48** 

<span id="page-34-0"></span>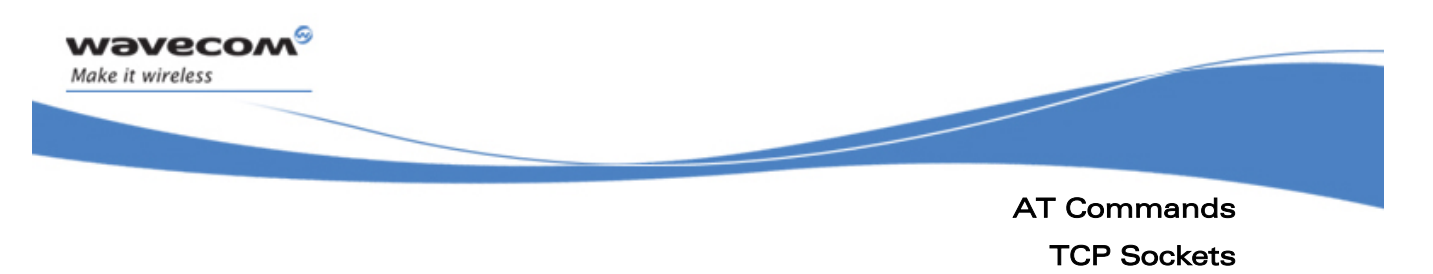

### 2.6.4 Data Transfer Command

The +WIPDATA command can be used to transfer the data to/from socket. This command switches the state of UART to data mode and allows reading/writing of data. There are 2 different modes available for data transfer and are described below:

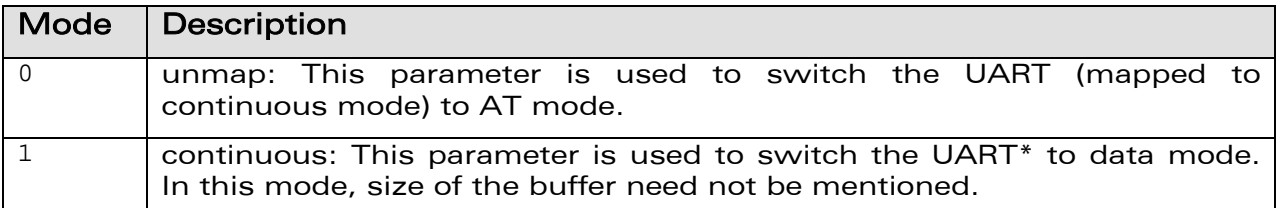

**NOTE** During continuous mode, [ETX] character will terminate the session. In case [ETX] character needs to be transmitted, it should be preceded by [DLE] character. To close all sockets at once, "+++" sequence should be sent followed by +WIPCLOSE command.

## Old interface

### **AT#OTCP**

CONNECT

...

//Module switches to data mode immediately after socket is created

#### New interface

#### **AT+WIPDATA=2,<idx>,<mode>**

//Module can switch back and forth between AT mode and data mode as often as //wished.

//Switches to data mode can happen on different UARTs. For instance, a socket can be created with +WIPCREATE on UART1, then the switch to data mode with +WIPDATA on UART2.

//In continuous mode, <ETX> character must be escaped by <DLE> character.

Refer to [3] for more information about the parameters and defined values and the examples.

## $\mathbf{W}$ a $\mathbf{V}$ econfidential Page: 35 / 48

<span id="page-35-0"></span>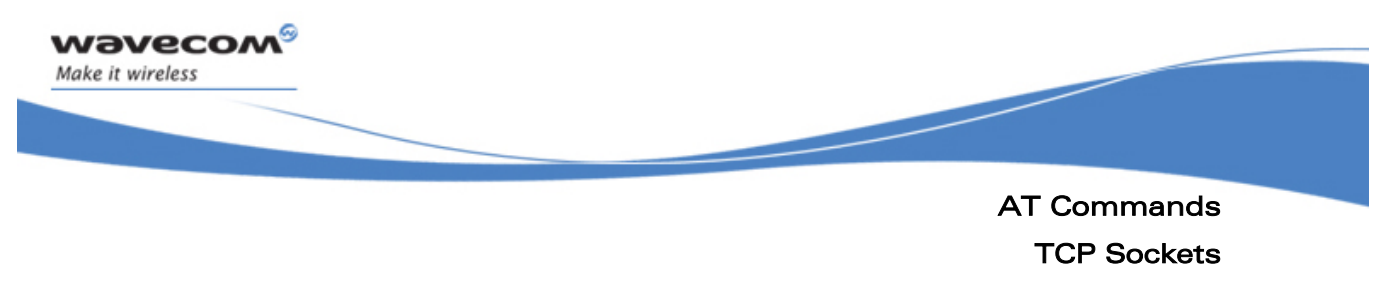

#### 2.6.5 Miscellaneous Commands

### 2.6.5.1 Displaying TCP Configuration Parameters

The +WIPOPT command can be used to get the current TCP configuration parameters

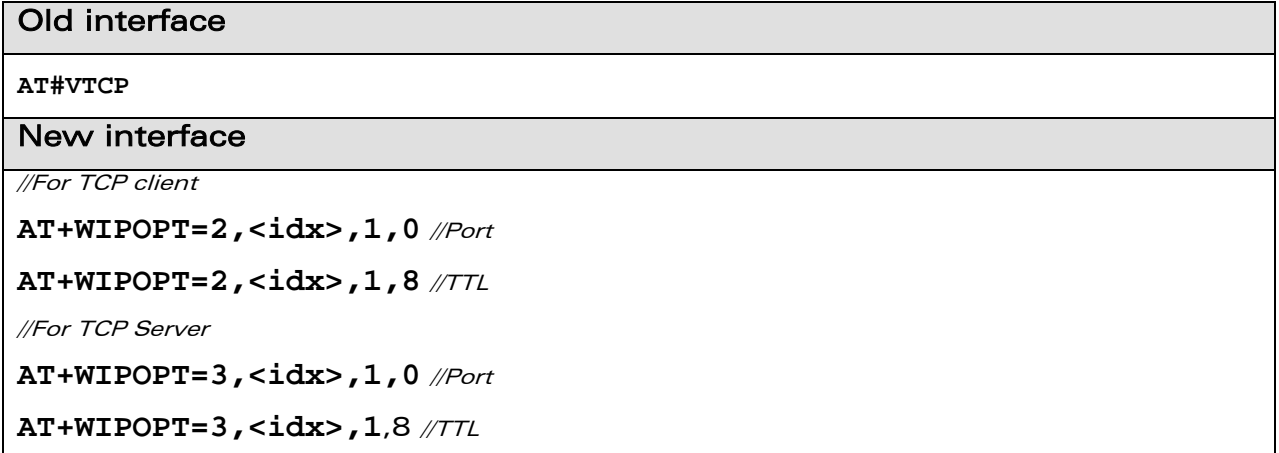

Refer to [3] for more information about the parameters and defined values and the examples.

**WAVECOM**<sup>©</sup>Confidential Page: 36 / 48

<span id="page-36-0"></span>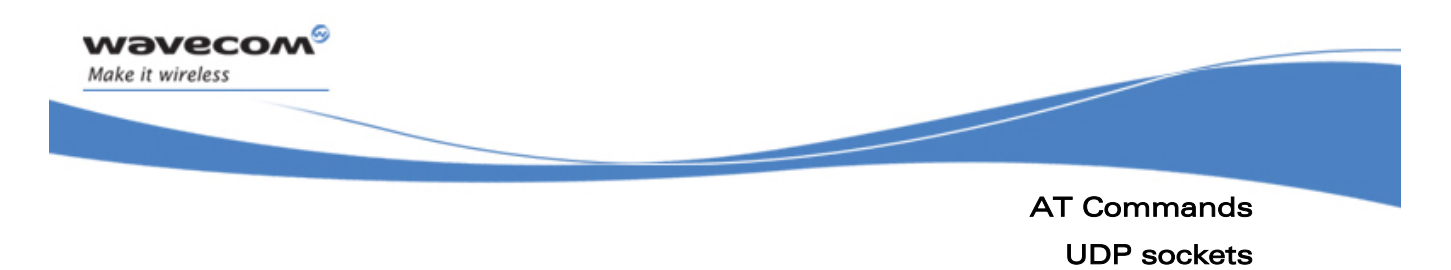

## 2.7 UDP sockets

## 2.7.1 Deprecated Commands

The following commands are not available in WIPSoft for UDP sockets:

- AT#UDPTXDELAY
- AT#LUDPSTART
- AT#LUDPSTOP

### 2.7.2 Configuration Commands

#### 2.7.2.1 Configuring UDP Parameters

The +WIPCREATE command can be used to configure parameters such as port number, IP address.

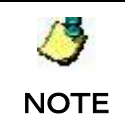

The +WIPCREATE command configures and creates the socket at the same time. Configuration cannot be done separately in WIPSoft.

### Old interface

**AT#UDPPORT=<port number>** 

**AT#UDPSERV=<IP address>** 

### New interface

```
AT+WIPCREATE=1,<communication index>[,<local port>][,<peer IP>, 
<peer port>]
```
## $\mathbf{W}$ a $\mathbf{V}$ econfidential Page: 37 / 48

<span id="page-37-0"></span>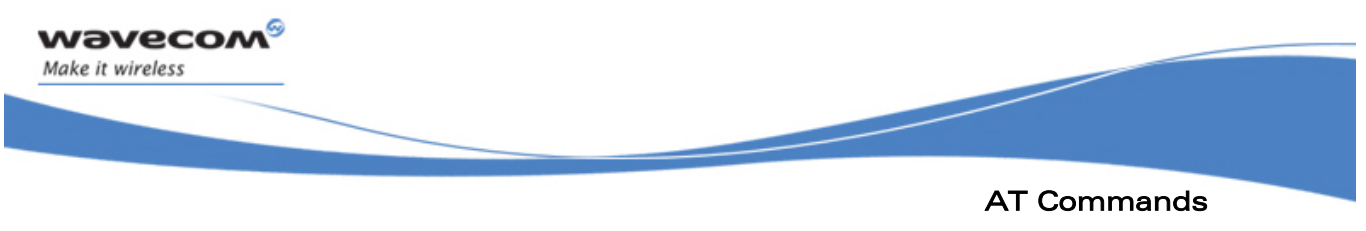

UDP sockets

### 2.7.3 Socket Creation/Termination Commands

#### 2.7.3.1 Creating a UDP Socket

The +WIPCREATE command can be used to create a UDP socket.

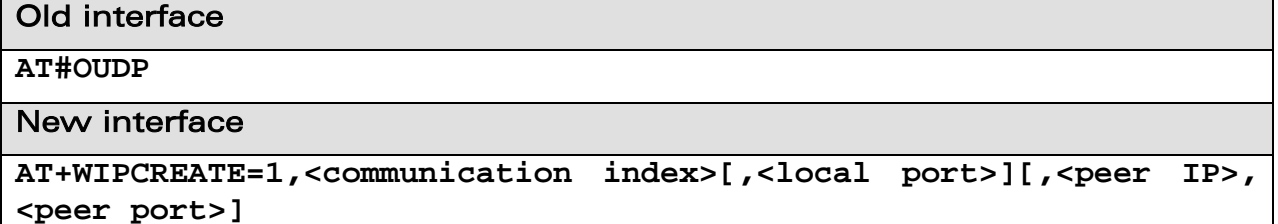

Refer to [3] for more information about the parameters and defined values and the examples.

#### 2.7.3.2 Terminating a UDP Socket

The +WIPCLOSE command can be used to terminate a UDP socket

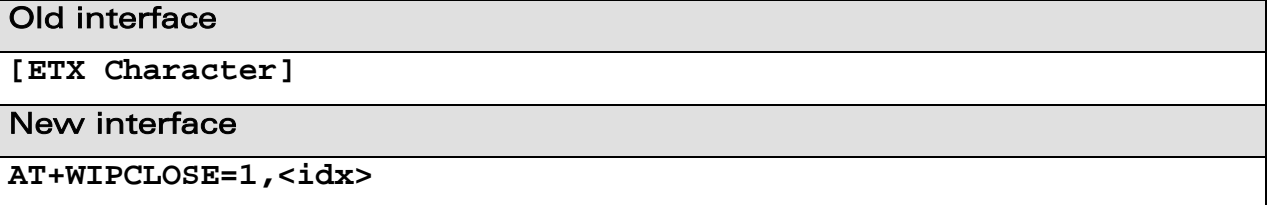

Refer to [3] for more information about the parameters and defined values and the examples.

# **WAVECOM**<sup>©</sup>Confidential Page: 38 / 48

<span id="page-38-0"></span>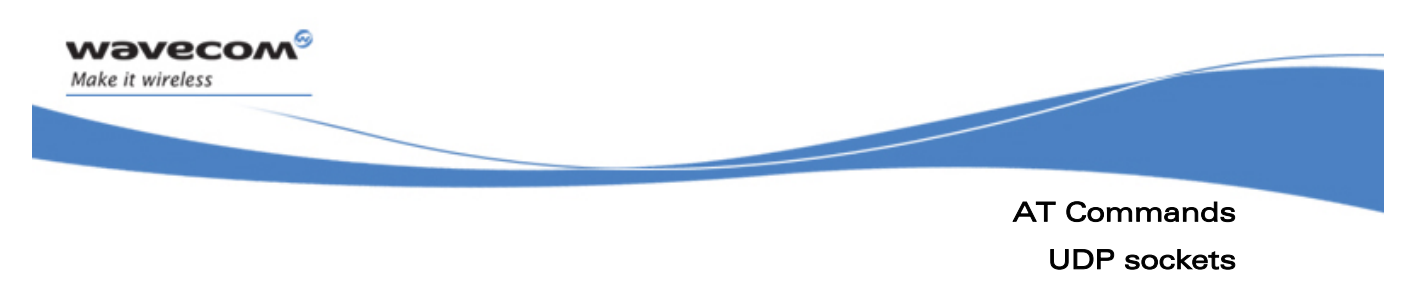

### 2.7.4 Data Transfer Command

The +WIPDATA command can be used to transfer the data to/from socket. This command switches the state of UART to data mode and allows reading/writing of data.

UDP is a connectionless protocol and hence there is no way to detect or cause a shutdown. However, an [ETX] character is used to mark the boundaries of datagrams.

All data written on an UDP socket is collected till an [ETX] character is encountered or the maximum size of the datagram<sup>1</sup> is reached and will be sent as a single datagram. Similarly when reading data, all data will be read till an [ETX] character is encountered which indicates the end of the datagram.

There are 2 different modes available for data transfer and are described below:

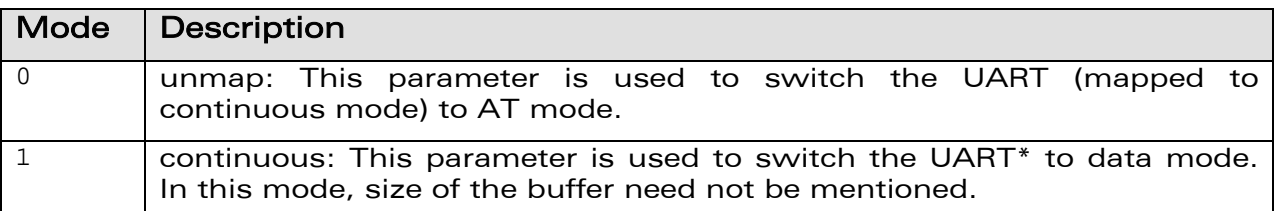

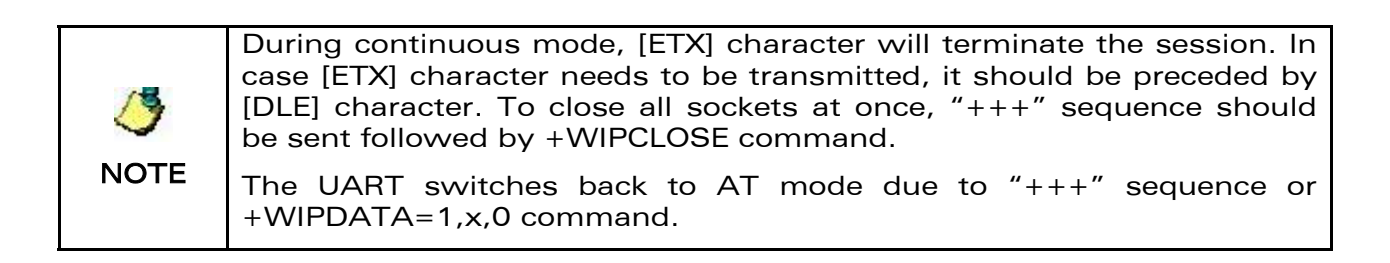

 $^1$  Maximum size of an UDP datagram has been fixed to 5840 Bytes. This limit is an arbitrary one. Nevertheless, note that smaller the datagram is the surer it will reach the aimed destination. Note that UDP is not a reliable transport layer.

## $\mathbf{W}$ a $\mathbf{V}$ econfidential Page: 39 / 48

<span id="page-39-0"></span>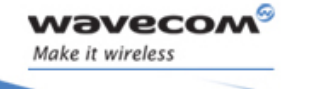

AT Commands UDP sockets

í

## Old interface

### **AT#OUDP**

#### CONNECT

...

//Module switches to data mode immediately after socket is created

#### New interface

#### **AT+WIPDATA=1,<idx>,<mode>**

//Module switches to data mode manually

Refer to [3] for more information about the parameters and defined values and the examples.

#### 2.7.5 Miscellaneous Commands

#### 2.7.5.1 Displaying UDP Parameters

The +WIPOPT command can be used to get the current UDP parameters.

## Old interface

**AT#VUDP** 

### New interface

**AT+WIPOPT=1,<idx>,1,0** //Port

**AT+WIPOPT=1,<idx>,1,8** //TTL

Refer to [3] for more information about the parameters and defined values and the examples.

## **WAVECOM**<sup><sup>6</sup> Confidential Control Control Control Control Control Control Control Control Control Control Control Control Control Control Control Control Control Control Control Control Control Control Control Control Con</sup>

<span id="page-40-0"></span>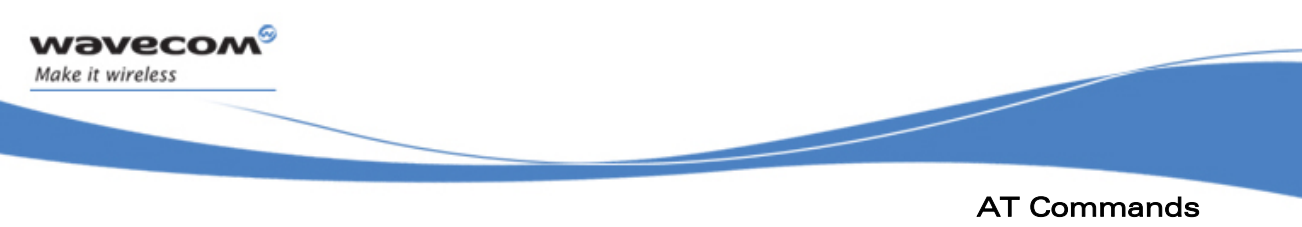

FTP Service

## 2.8 FTP Service

### 2.8.1 Configuration Commands

#### 2.8.1.1 Configuring FTP Server Parameters

The +WIPCREATE command can be used to configure parameters such as port number, IP address of FTP server

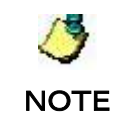

The +WIPCREATE command configures and creates the FTP session at the same time. Configuration cannot be done separately in WIPSoft

#### Old interface

**AT#FTPPORT=<port number>** 

**AT#FTPUN=<username>** 

**AT#FTPPW=<password>** 

**AT#FTPSERV=<IP address>** 

#### New interface

**AT+WIPCREATE=4,<index>,<server>[,<peer\_port>],<username>, <password>[,<account>]** 

Refer to [3] for more information about the parameters and defined values and the examples.

#### 2.8.1.2 Configuring FTP Transfer Parameters

The +WIPOPT command can be used to configure FTP transfer related parameters such as mode of transfer.

### Old interface

**AT#FTPTYPE=<type of data transfer>** 

**AT#FTPMODE=<mode of data transfer>** 

New interface

**AT+WIPOPT=4,<idx>,2,40,<optval>** 

**AT+WIPOPT=4,<idx>,2,41,<optval>** 

Refer to [3] for more information about the parameters and defined values and the examples.

## **WAVECOM**<sup><sup>6</sup> Confidential Continues and Confidential Page: 41 / 48</sup>

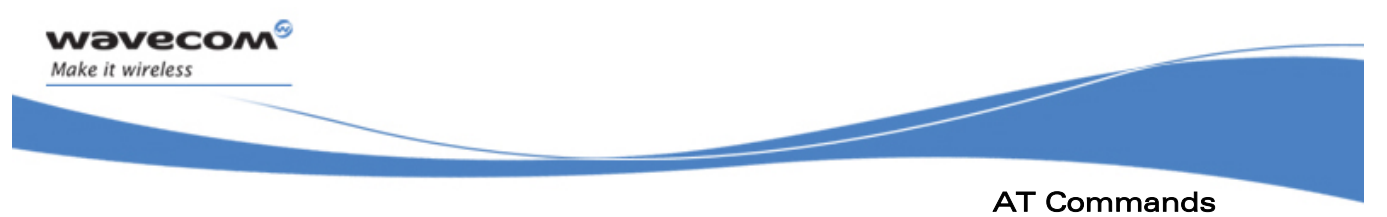

FTP Service

#### 2.8.1.3 Configuring Parameters Related to File Upload

The +WIPFILE command can be used to set the file name to be uploaded.

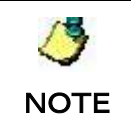

The +WIPFILE command sets the file name to be uploaded and uploads the file at the same time. The file name cannot be set separately in WIPSoft.

### Old interface

**AT#FTPPUTFILENAME=<filename>** 

```
AT#FTPPUTPATH=<path of file>
```
New interface

#### **AT+WIPFILE=4,<idx>,2,<filename>**

//Filename contains both path as well as file name

#### 2.8.1.4 Configuring Parameters Related to File Download

The +WIPFILE command can be used to set the file name to be downloaded.

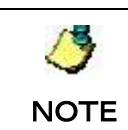

The +WIPFILE command sets the file name to be downloaded and downloads the file at the same time. The file name cannot be set separately in WIPSoft

### Old interface

**AT#FTPGETFILENAME=<filename>** 

**AT#FTPGETPATH=<path of file>** 

### New interface

#### **AT+WIPFILE=4,<idx>,1,<filename>**

//Filename contains both path as well as file name

## $\mathbf{W}$ a $\mathbf{V}$ econfidential Page: 42 / 48

<span id="page-42-0"></span>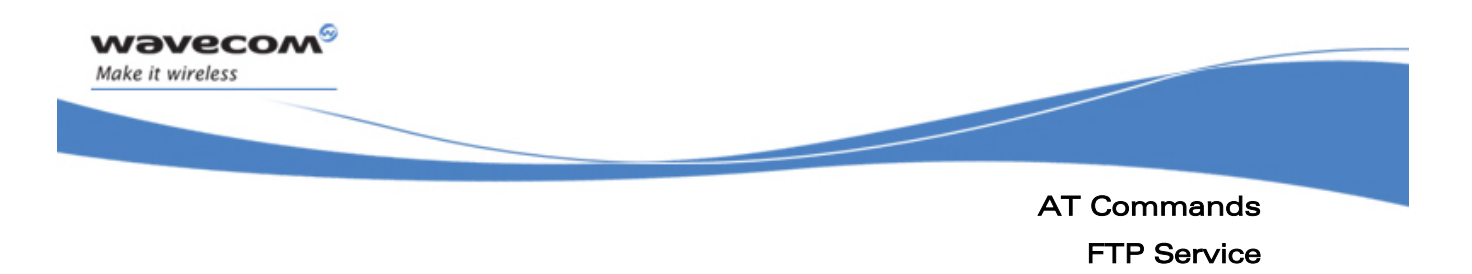

## 2.8.2 Uploading a File

The +WIPFILE command can be used to upload a file to the FTP server. The <ETX> character indicates end of the data in the file that is being transferred.

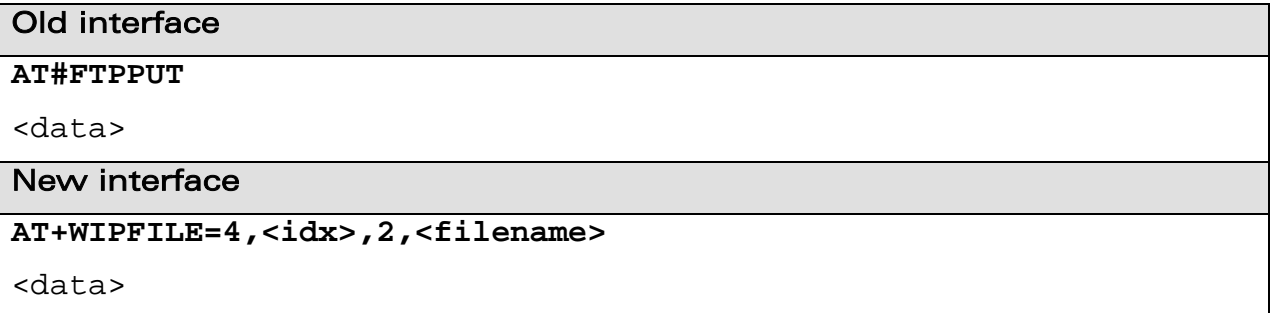

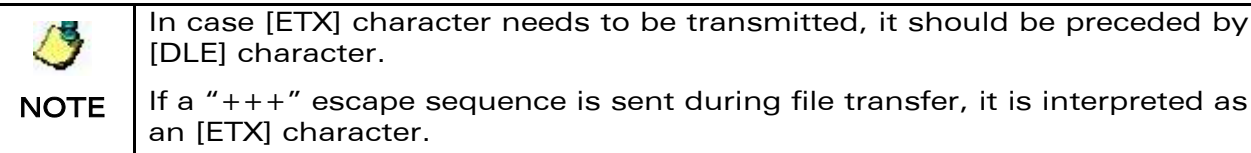

uence is sent during file transfer, it is interpreted as

Refer to [3] for more information about the parameters and defined values and the examples.

### 2.8.3 Downloading a File

The +WIPFILE command can be used to download a file from the FTP server. The <ETX> character indicates end of the data in the file that is being transferred.

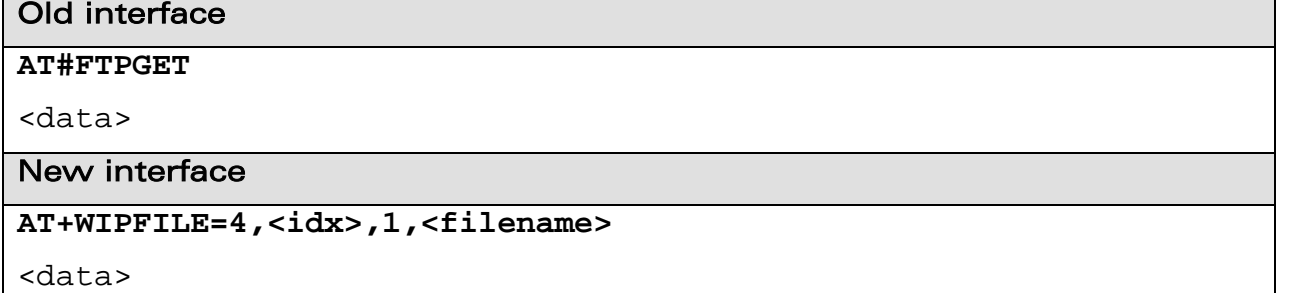

Refer to [3] for more information about the parameters and defined values and the examples.

## $\mathbf{W}$ a $\mathbf{V}$ econfidential Page: 43 / 48

<span id="page-43-0"></span>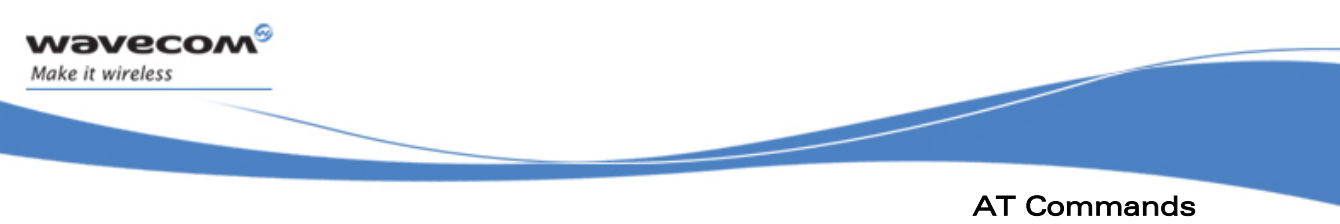

### FTP Service

**NOTE** In case [ETX] character needs to be transmitted, it should be preceded by [DLE] character. If a "+++" escape sequence is sent during file transfer, it is interpreted as an [ETX] character.

### 2.8.4 Miscellaneous Commands

#### 2.8.4.1 Displaying FTP Related Parameters

The +WIPOPT command can be used to display the parameters related to FTP.

### Old interface

**AT#VFTP** 

### New interface

**AT+WIPOPT=4,<idx>,1,40** 

**AT+WIPOPT=4,<idx>,1,41** 

### 2.8.5 Closing a FTP Connection

The +WIPCLOSE command can be used to close the FTP session.

#### Old interface

//Session closes automatically after the file is downloaded, in case //of upload, the session is closed after data transfer

## New interface

**AT+WIPCLOSE=4,<idx>** 

Refer to [3] for more information about the parameters and defined values and the examples.

## $\mathbf{W}$ a $\mathbf{V}$ econfidential Page: 44 / 48

<span id="page-44-0"></span>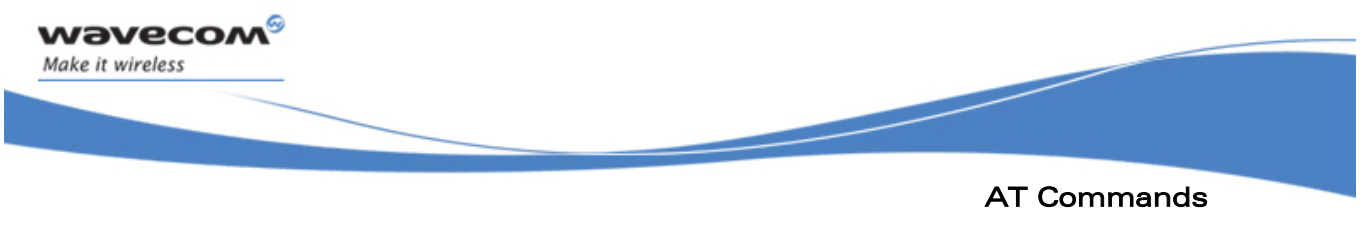

PING Service

## 2.9 PING Service

## 2.9.1 Deprecated Commands

The following command is not available in WIPSoft for UDP sockets:

• AT#VPING

## 2.9.2 Configuration Command

### 2.9.2.1 Configuring PING Related Parameters

The +WIPPING can be used to configure the PING related parameters.

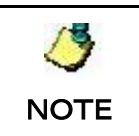

The +WIPPING command configures parameters and creates the PING session at the same time. Configuration cannot be done separately in WIPSoft

## Old interface

**AT#PINGDELAY=<interval>** 

**AT#PINGNUM=<repeat>** 

**AT#PINGREMOTE=<host>** 

## New interface

**AT+WIPPING=<host>[,<repeat>,<interval>,[<timeout>,[<nwrite>,** 

**[ttl>]]]]** 

## 2.9.3 PING Session Creation Command

### 2.9.3.1 Creating a PING Session

The +WIPPING can be used to ping a remote server.

## Old interface

**AT#PING** 

## New interface

**AT+WIPPING=<host>[,<repeat>,<interval>,[<timeout>,[<nwrite>,** 

**[ttl>]]]]** 

Refer to [3] for more information about the parameters and defined values and the examples.

# $\mathbf{W}$ a $\mathbf{V}$ econfidential Page: 45 / 48

<span id="page-45-0"></span>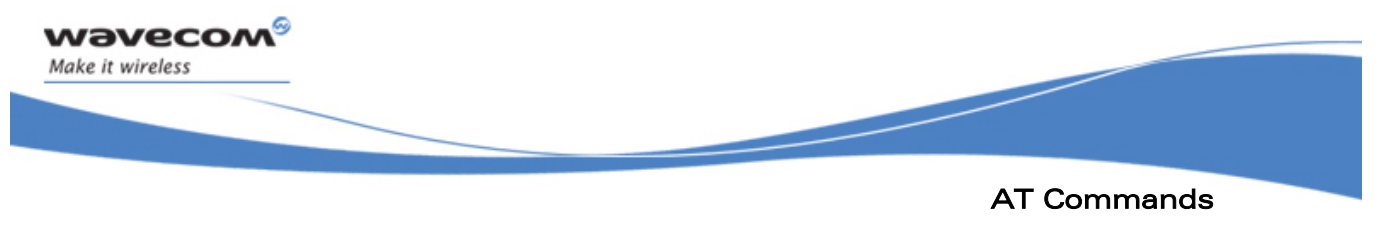

## SMTP/POP3 Service

## 2.10 SMTP/POP3 Service

## 2.10.1 SMTP/POP3 Service Commands in eDSoft

The eDSoft application provides commands which can be used to send/receive emails using SMTP/POP3 protocol. Following commands are present to send/receive emails.

- AT#SENDERNAME
- AT#SENDERADDR
- AT#CCREC1/CCREC2/CCREC3
- AT#DOMAIN
- AT#REC1,REC1ADD/REC2,REC2ADD/REC3,REC3ADD
- AT#SUBJ1/SUBJ2/SUBJ3
- AT#BODY1/BODY2/BODY3
- AT#POP3HEADERMODE
- AT#POP3PORT
- AT#POP3PW
- AT#POP3SERV
- AT#POP3UN
- AT#SMTPPORT
- AT#SMTPPW
- AT#SMTPSERV
- AT#SMTPUN
- AT#DNSSERV1
- AT#DNSSERV2
- AT#GETMAIL
- AT#SENDMAIL1/SENDMAIL2/SENDMAIL3
- AT#PUTMAIL
- AT#VMAIL1/VMAIL2/VMAIL3
- AT#VPOP3
- AT#VSMTP
- AT#VDNS

# $\mathbf{W}$ a $\mathbf{V}$ econfidential Page: 46 / 48

<span id="page-46-0"></span>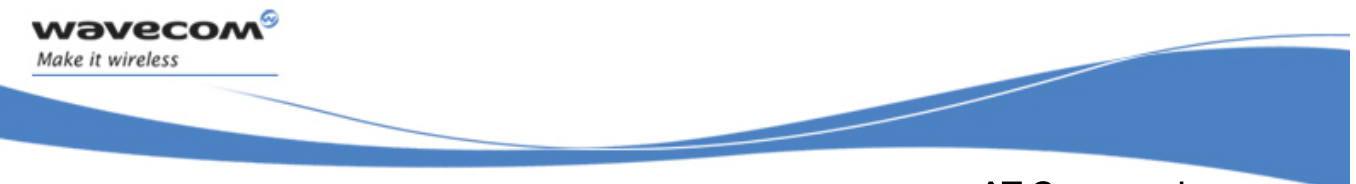

## AT Commands SMTP/POP3 Service

## 2.10.2 SMTP/POP3 Service Commands in WIPSoft

Currently, the WIPSoft application does not support the SMTP/POP3 service commands. These commands will be added in future releases of WIPSoft application.

## **WAVECOM**<sup><sup>©</sup> Confidential Continues and Confidential Page: 47 / 48</sup>

<span id="page-47-0"></span>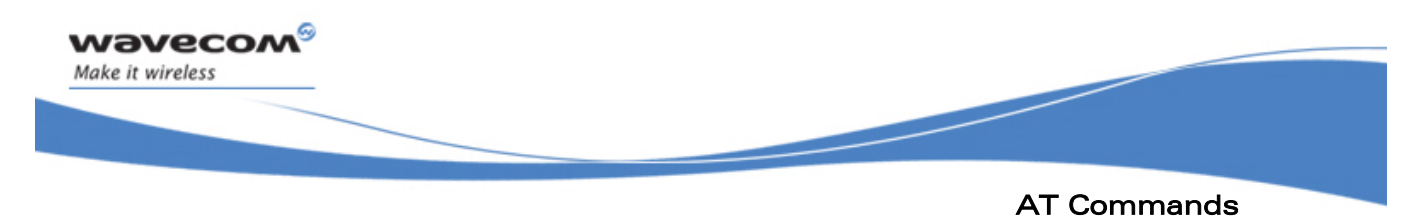

Miscellaneous Commands

## 2.11 Miscellaneous Commands

## 2.11.1 Deprecated Commands

The following miscellaneous commands are not available in the WIPSoft:

- AT#VSTATE
- AT#VALL
- AT#DELFLASH

## 2.11.2 IP Stack Version Information

The +WIPCFG command is used to get the version information for the TCP/IP library.

### Old interface

**AT#VVERSION** 

### New interface

**AT+WIPCFG=3** 

## **WAVECOM**<sup><sup>©</sup> Confidential Page: 48 / 48</sup>

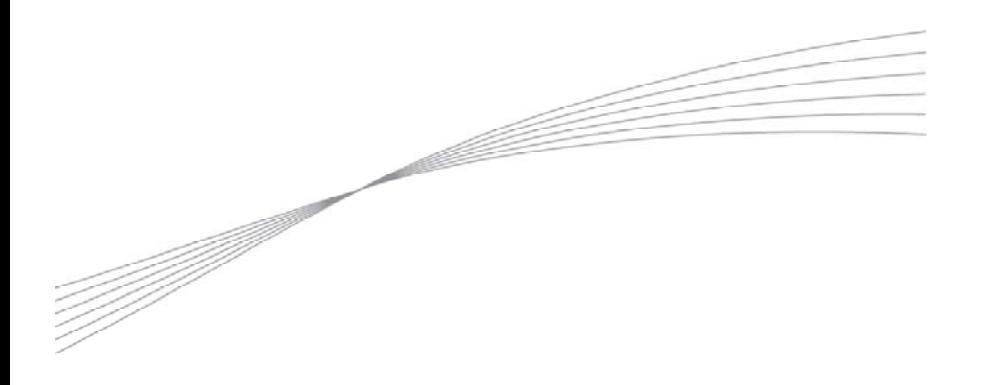

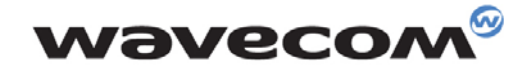

Make it wireless

WAVECOM S.A. - 3 esplanade du Foncet - 92442 Issy-les-Moulineaux Cedex - France - Tel: +33(0)1 46 29 08 00 - Fax: +33(0)1 46 29 08 08<br>Wavecom, Inc. - 4810 Eastgate Mall - Second Floor - San Diego, CA 92121 - USA - Tel: +1

www.wavecom.com